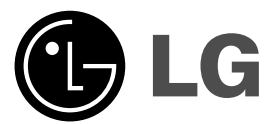

# **DVD PLAYER OWNER'S MANUAL**

**MODEL : DV246K/DV256K**

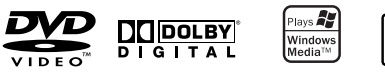

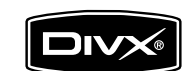

 $\mathbb{R}^n$ 

**Before connecting, operating or adjusting this product, please read this instruction booklet carefully and completely.**

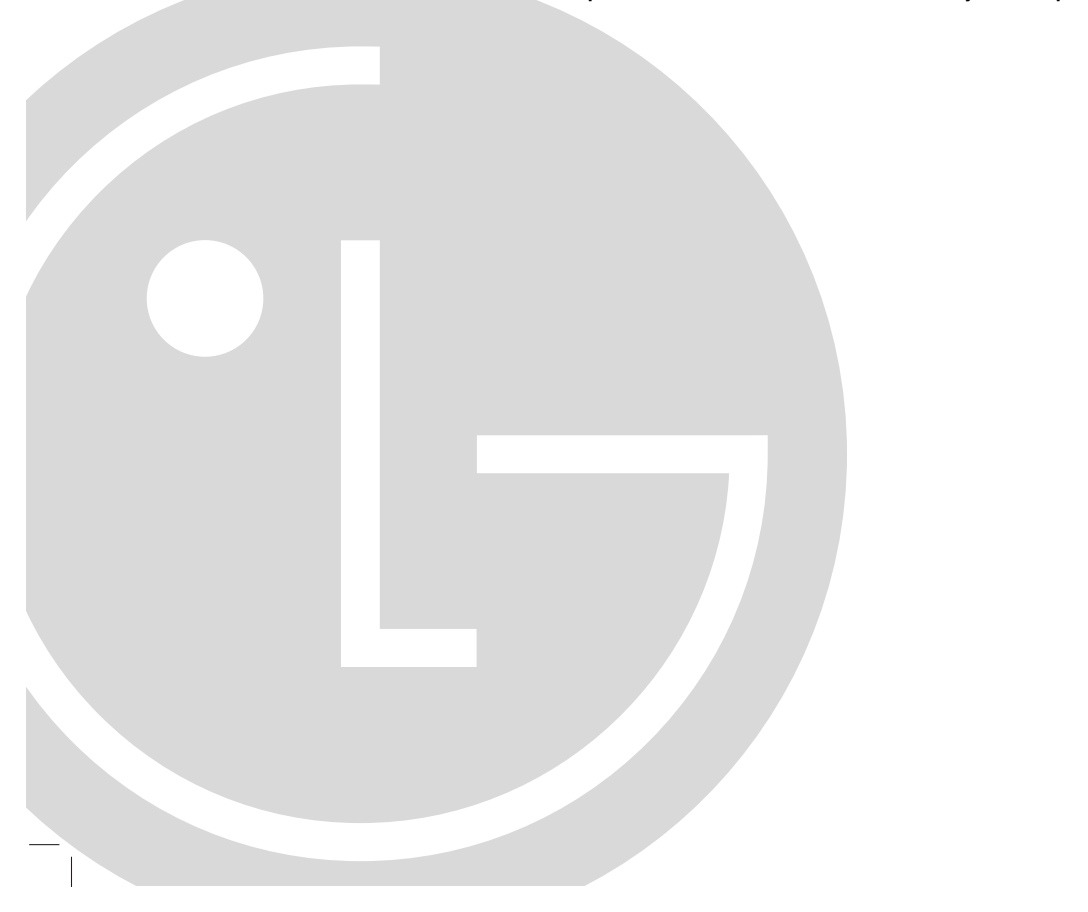

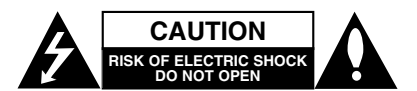

**CAUTION:** TO REDUCE THE RISK OF ELECTRIC SHOCK DO NOT REMOVE COVER (OR BACK) NO USER-SERVICEABLE PARTS INSIDE REFER SERVICING TO QUALIFIED SERVICE PERSONNEL.

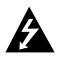

This lightning flash with arrowhead symbol within an equilateral triangle is intended to alert the user to the presence of uninsulated dangerous voltage within the product's enclosure that may be of sufficient magnitude to constitute a risk of electric shock to persons.

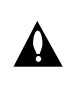

The exclamation point within an equilateral triangle is intended to alert the user to the presence of important operating and maintenance (servicing) instructions in the literature accompanying the product.

**WARNING:** TO PREVENT FIRE OR ELECTRIC SHOCK HAZARD, DO NOT EXPOSE THIS PRODUCT TO RAIN OR MOISTURE.

**WARNING:** Do not install this equipment in a confined space such as a bookcase or similar unit.

#### **CAUTION:**

Do not block any ventilation openings. Install in accordance with the manufacturer's instructions.

Slots and openings in the cabinet are provided for ventilation and to ensure reliable operation of the product and to protect it from overheating.

The openings should be never be blocked by placing the product on a bed, sofa, rug or other similar surface.This product should not be placed in a built-in installation such as a bookcase or rack unless proper ventilation is provided or the manufacturer's instruction have been adhered to.

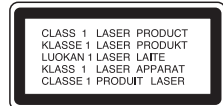

#### **CAUTION:**

**2**

This product employs a Laser System.

To ensure proper use of this product, please read this owner's manual carefully and retain it for future reference. Should the unit require maintenance, contact an authorized service center.

Performing controls, adjustments, or carrying out procedures other than those specified herein may result in hazardous radiation exposure.

To prevent direct exposure to laser beam, do not try to open the enclosure. Visible laser radiation when open. DO NOT STARE INTO BEAM.

**CAUTION:** The apparatus should not be exposed to water (dripping or splashing) and no objects filled with liquids, such as vases, should be placed on the apparatus.

### **CAUTION concerning the Power Cord**

#### **Most appliances recommend they be placed upon a dedicated circuit;**

That is, a single outlet circuit which powers only that appliance and has no additional outlets or branch circuits. Check the specification page of this owner's manual to be certain.

Do not overload wall outlets. Overloaded wall outlets, loose or damaged wall outlets, extension cords, frayed power cords, or damaged or cracked wire insulation are dangerous. Any of these conditions could result in electric shock or fire. Periodically examine the cord of your appliance, and if its appearance indicates damage or deterioration, unplug it, discontinue use of the appliance, and have the cord replaced with an exact replacement part by an authorized servicer.

Protect the power cord from physical or mechanical abuse, such as being twisted, kinked, pinched, closed in a door, or walked upon. Pay particular attention to plugs, wall outlets, and the point where the cord exits the appliance.

To disconnect power from the mains, pull out the mains cord plug. When installing the product, ensure that the plug is easily accessible.

# **IMPORTANT SAFETY INSTRUCTIONS**

#### **CAUTION: PLEASE READ AND OBSERVE ALL WARNINGS AND INSTRUCTIONS IN THIS OWNER'S MANUAL. AND THOSE MARKED ON THE PRODUCT. RETAIN THIS BOOKLET FOR FUTURE REFERENCE.**

This product has been designed and manufactured to assure personal safety. Improper use can result in electric shock or fire hazard. The safeguards incorporated in this product will protect you if you observe the following procedures for installation, use, and servicing. This product does not contain any parts that can be repaired by the user.

# **DO NOT REMOVE THE CABINET COVER, OR YOU MAY BE EXPOSED TO DANGEROUS VOLTAGE. REFER SERVICING TO QUALIFIED SERVICE PERSONNEL ONLY.**

- **1. Read these instructions.** All these safety and operating instructions should be read before the product is operated.
- **2. Keep these instructions.** The safety, operating and use instructions should be retained for future reference.
- **3. Heed all warnings.** All warnings on the product and in the operating instructions should be adhered to.
- **4. Follow all instructions.** All operating and use instructions should be followed.
- **5. Do not use this apparatus near water.** For example: near a bath tub, wash bowl, kitchen sink, laundry tub, in a wet basement; or near a swimming pool; and other areas located near water.
- **6. Clean only with dry cloth.** Unplug this product from the wall outlet before cleaning. Do not use liquid cleaners.
- **7. Do not block any ventilation openings. Install in accordance with the manufacturer's instructions. -** Slots and openings in the cabinet are provided for ventilation and to ensure reliable operation of the product and to protect it from over- heating. The openings should never be blocked by placing the product on a bed, sofa, rug or other similar surface. This product should not be placed in a built-in installation such as a bookcase or rack unless proper ventilation is provided or the manufacturer's instructions have been adhered to.
- **8. Do not install near any heat sources such as radiators, heat registers, stoves, or other apparatus (including amplifiers) that produce heat.**
- **9. Do not defeat the safety purpose of the polarized or grounding-type plug. A polarized plug has two blades with one wider than the other. A grounding type plug has two blades and a third grounding prong. The wide blade or the third prong are provided for your safety. If the provided plug does not fit into your outlet, consult an electrician for replacement of the obsolete outlet.**
- **10. Protect the power cord from being walked on or pinched particularly at plugs, convenience receptacles, and the point where they exit from the apparatus.**
- **11. Only use attachments/accessories specified by the manufacturer.**
- **12. Use only with the cart, stand, tripod, bracket, or table specified by the manufacturer, or sold with apparatus. When a cart is used, use caution when moving the cart/product combination to avoid injury from tip-over.**

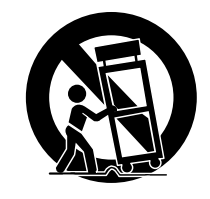

- **13. Unplug this apparatus during lightning storms or when unused for long periods of time.**
- **14. Refer all servicing to qualified service personnel. Servicing is required when the product has been damaged in any way, such as power-supply cord or plug is damaged, liquid has been spilled or objects have fallen into the apparatus, the product has been exposed to rain or moisture, does not operate normally, or has been dropped.**

# **Contents**

**4**

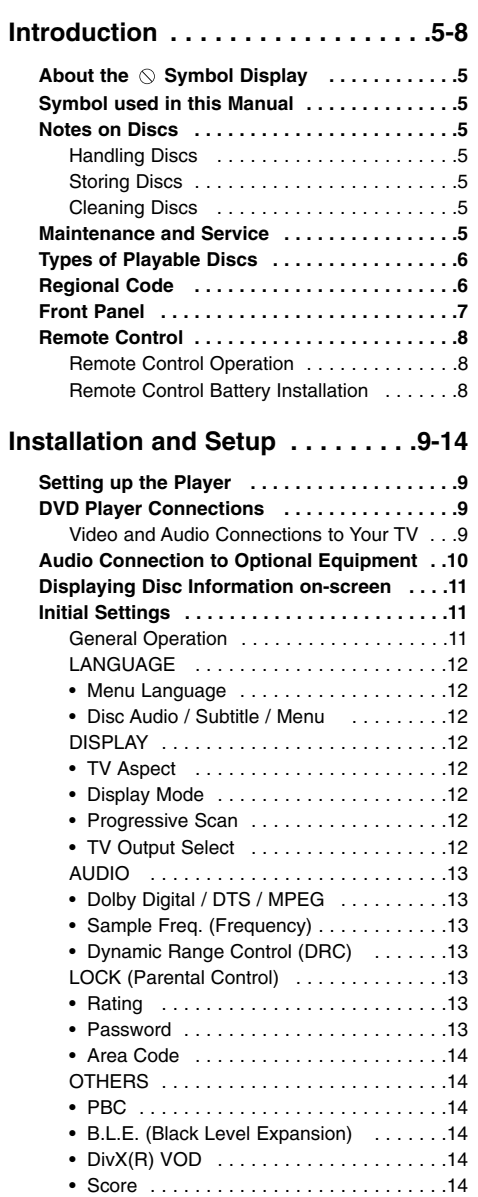

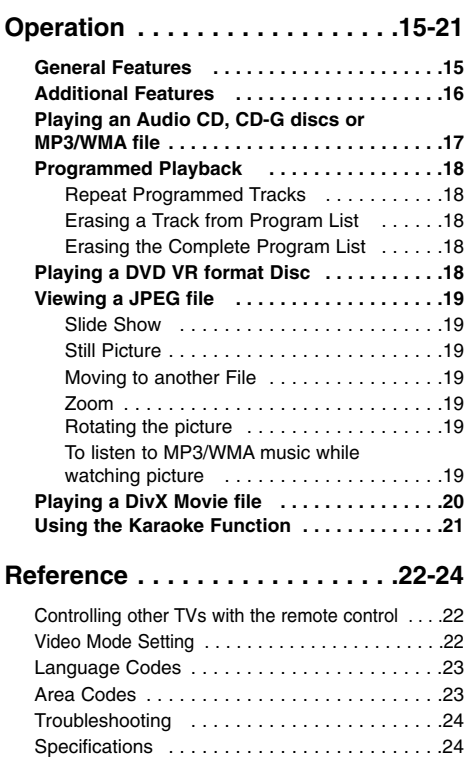

 $\mathbb{L}$ 

 $\begin{array}{c} \hline \end{array}$ 

# **Introduction**

To ensure proper use of this product, please read this owner's manual carefully and retain it for future reference.

This manual provides information on the operation and maintenance of your DVD player. Should the unit require service, contact an authorized service location.

# About the  $\circ$  Symbol Display

"  $\heartsuit$  " may appear on your TV display during operation and indicates that the function explained in this owner's manual is not available on that specific DVD video disc.

# **Symbol Used in this Manual**

Note:

Indicates special notes and operating features.

Tip:

Indicates tips and hints for making the task easier.

A section whose title has one of the following symbols is applicable only to the disc represented by the symbol.

**ALL** All discs listed below

DVD and finalized DVD±R/RW **DVD**

Video CDs **VCD**

Audio CDs **ACD**

MP3 files **MP3**

WMA files **WMA**

DivX DivX files

CD-G Discs **CD-G**

# **Notes on Discs**

### **Handling Discs**

Do not touch the playback side of the disc. Hold the disc by the edges so that fingerprints do not get on the surface. Never stick paper or tape on the disc.

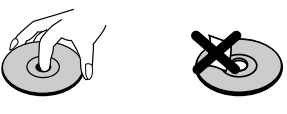

**Storing Discs**

After playing, store the disc in its case. Do not expose the disc to direct sunlight or sources of heat and never leave it in a parked car exposed to direct sunlight.

### **Cleaning Discs**

Fingerprints and dust on the disc can cause poor picture quality and sound distortion. Before playing, clean the disc with a clean cloth. Wipe the disc from the center out.

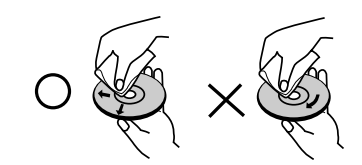

Do not use strong solvents such as alcohol, benzine, thinner, commercially available cleaners, or anti-static spray intended for older vinyl records.

# **Maintenance and Service**

Refer to the information in this chapter before contacting a service technician.

# **Handling the Unit**

### **When shipping the unit**

Please save the original shipping carton and packing materials. If you need to ship the unit, for maximum protection, re-pack the unit as it was originally packed at the factory.

# **Keeping the exterior surfaces clean**

- Do not use volatile liquids such as insecticide spray near the unit.
- Do not leave rubber or plastic products in contact with the unit for a long period of time. since they leave marks on the surface.

# **Cleaning the unit**

To clean the player, use a soft, dry cloth. If the surfaces are extremely dirty, use a soft cloth lightly moistened with a mild detergent solution.

Do not use strong solvents such as alcohol, benzine, or thinner, as these might damage the surface of the unit.

#### **Maintaining the Unit**

The DVD player is a high-tech, precision device. If the optical pick-up lens and disc drive parts are dirty or worn, the picture quality could be diminished.

Depending on the operating environment, regular inspection and maintenance are recommended after every 1,000 hours of use.

For details, please contact your nearest authorized service center.

# **Types of Playable Discs**

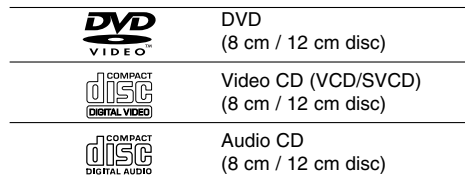

In addition, this unit plays DVD±R/RW and CD-R/RW, Dual disc that contains audio titles, DivX, MP3, WMA, CD-G, and/or JPEG files.

This indicates a product feature that is capable of playing DVD-RW discs recorded with Video Recording format.

### Notes:

**6**

- Depending on the conditions of the recording equipment or the CD-R/RW (or DVD±R/RW) disc itself, some CD-R/RW (or DVD±R/RW) discs may not be played on the unit.
- Do not use irregularly shaped CDs (e.g., heartshaped or octagonal) since they may result in malfunctions.

# **Regional Code**

This unit has a regional code printed on the rear of the unit. This unit can play only DVD discs labelled as the same as the rear of the unit or "ALL".

## **Notes on Regional Codes**

- Most DVD discs have a globe with one or more numbers in it clearly visible on the cover. This number must match your DVD player's regional code or the disc cannot play.
- If you try to play a DVD with a different regional code from your player, the message "Check Regional Code" appears on the TV screen.

# **Notes on Copyrights:**

It is forbidden by law to copy, broadcast, show, broadcast via cable, play in public, or rent copyrighted material without permission. This product features the copy protection function developed by Macrovision. Copy protection signals are recorded on some discs. When recording and playing the pictures of these discs picture noise will appear. This product incorporates copyright protection technology that is protected by method claims of certain U.S. patents and other intellectual property rights owned by Macrovision Corporation and other rights owners. The use of this copyright protection technology must be authorized by Macrovision Corporation, and is intended for home and other limited viewing uses only unless otherwise authorized by Macrovision Corporation. Reverse engineering or disassembly is prohibited.

CONSUMERS SHOULD NOTE THAT NOT ALL HIGH DEFINITION TELEVISION SETS ARE FULLY COMPATIBLE WITH THIS PRODUCT AND MAY CAUSE ARTIFACTS TO BE DISPLAYED IN THE PICTURE. IN CASE OF 525 PROGRESSIVE SCAN PICTURE PROBLEMS, IT IS RECOMMENDED THAT THE USER SWITCH THE CONNECTION TO THE 'STANDARD DEFINITION' OUTPUT. IF THERE ARE QUESTIONS REGARDING OUR TV SET COMPATIBILITY WITH THIS MODEL 525p DVD PLAYER, PLEASE CONTACT OUR CUSTOMER SERVICE CENTER.

# **Front Panel**

 $\sim$  1

 $^{-}$ 

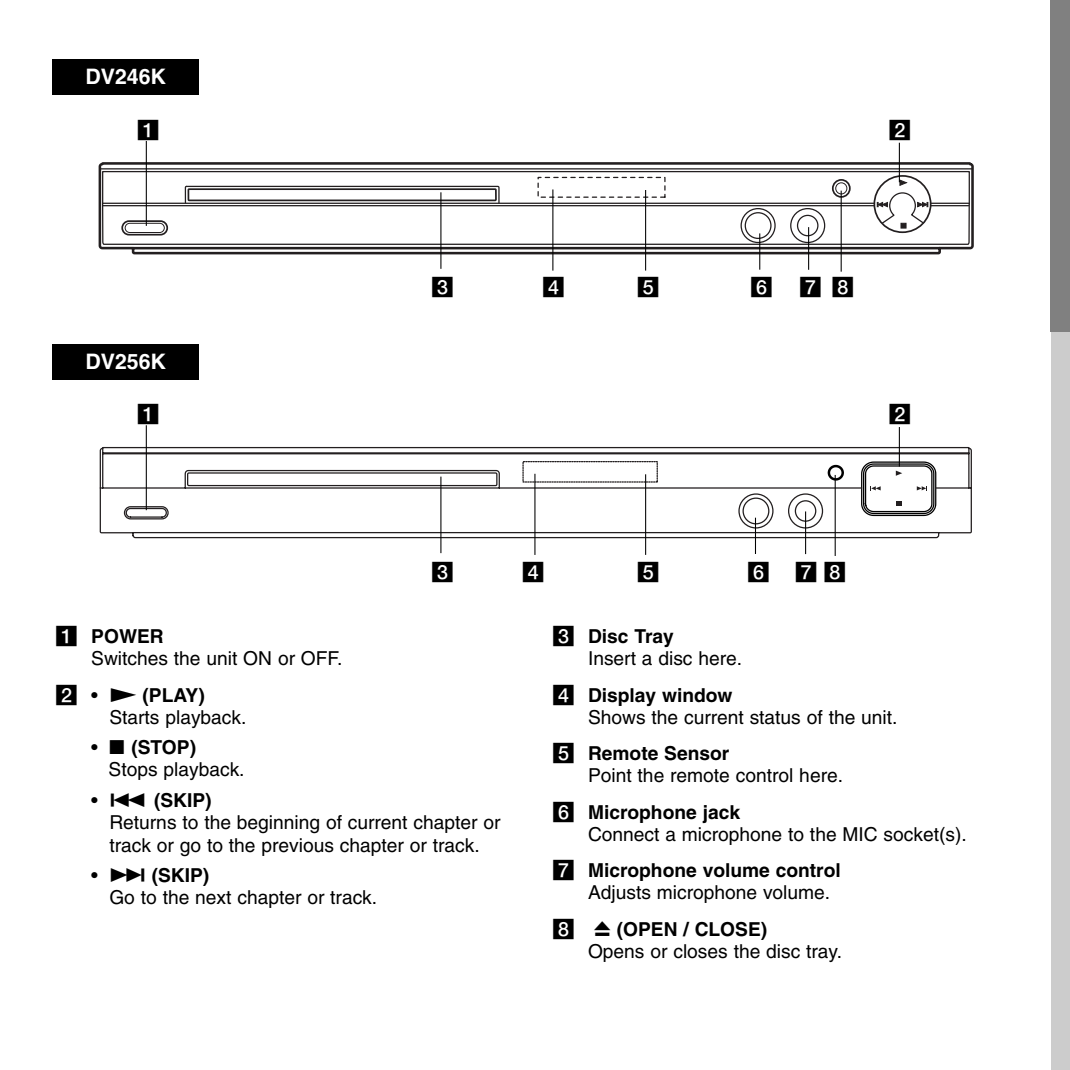

# **Remote Control**

# **POWER**

Switches DVD Player ON or OFF **OPEN/CLOSE (** $\triangle$ **)** Opens and closes the disc tray. **0-9 numerical buttons** Selects numbered options in a menu. **CLEAR**

Removes a track number on the Program List or a mark on the Marker Search menu. **TV Control Buttons**

POWER: Turns the TV on or off. AV: Selects the TV's source. PR/CH +/–: Selects TV's channel.

**DVD MENU** Accesses menu on a DVD disc. **TITLE**

Displays title menu, if available. b **/** B **/** v **/** V **(left/right/up/down)** Selects an option in the menu.

> **ENTER** Confirms menu selection.

**DISPLAY** Accesses On-Screen Display. **RETURN (** $\delta$ **<sup>2</sup>)** 

Removes the menu. Displays the menu of a video CD with PBC.

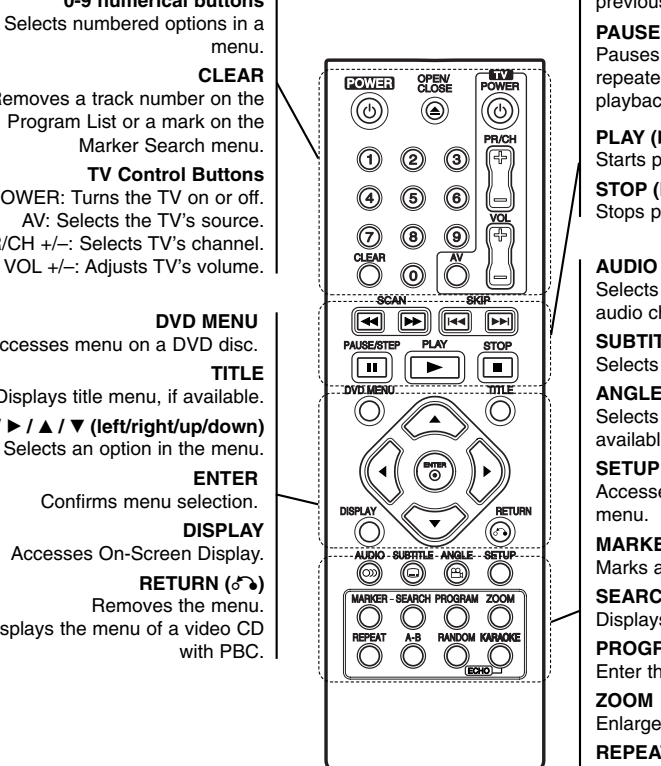

# **Remote Control Operation**

Point the remote control at the remote sensor and press the buttons.

# Caution:

Do not mix old and new batteries and never mix different types of batteries such as standard, alkaline, etc.

**SCAN (44/AM)** Search backward or forward.

**SKIP (** $|\blacktriangleleft \blacktriangleleft |$  $|\blacktriangleright \blacktriangleright |$ **)** Go to the next chapter or track. Returns to the beginning of current chapter or track or go to the previous chapter or track.

**PAUSE / STEP ( II )** Pauses playback temporarily/ press repeatedly for frame-by-frame playback.

**PLAY** ( $\blacktriangleright$ ) Starts playback. **STOP (**x**)** Stops playback.

Selects an audio language or an audio channel.

**SUBTITLE** Selects a subtitle language.

**ANGLE** Selects a DVD camera angle, if available.

**SETUP**

Accesses or removes the Setup menu.

**MARKER**

Marks any point during playback. **SEARCH**

Displays MARKER SEARCH menu. **PROGRAM**

Enter the program edit mode.

**ZOOM** Enlarges video image.

**REPEAT**

Repeat chapter, track, title, all.

**A-B**

Repeat sequence from point A to point B.

# **RANDOM**

Plays tracks in random order. **KARAOKE (ECHO)**

Accesses or removes KARAOKE menu.

#### **Remote Control Battery installation**

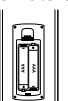

Detach the battery cover on the rear of the remote control, and insert two batteries (size AAA) with  $\oplus$  and  $\ominus$  aligned correctly.

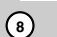

# **Installation and Setup**

# **Setting up the Player**

The picture and sound of a nearby TV, VCR, or radio may be distorted during playback. If this occurs, position the player away from the TV, VCR, or radio, or turn off the unit after removing the disc.

# **DVD Player Connections**

Depending on your TV and other equipment there are various ways you can connect the player. Please refer to the manuals of your TV, stereo system or other devices as necessary for additional connection information.

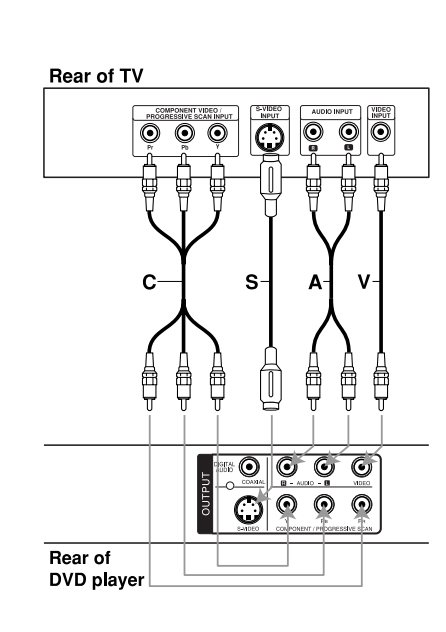

# Caution:

You must set the TV Output Select option on the setup menu to use COMPONENT / PROGRESSIVE SCAN jack or S-Video jack. (Refer to page 12.)

# **Video and Audio Connections to Your TV**

Make sure the DVD player is connected directly to the TV and not to a VCR, otherwise the DVD image could be distorted by the copy protection system.

**Video** – Connect the VIDEO OUT jack on the DVD player to the video in jack on the TV using the video cable **(V)**.

**S-Video**: Connect the S-VIDEO OUT jack on the DVD Player to the S-Video in jack on the TV using the S-Video cable **(S)**.

**Audio** – Connect the left and right AUDIO OUT jacks of the DVD player to the audio left and right IN jacks on the TV using the audio cables **(A)**. Do not connect the unit's AUDIO OUT jack to the phone in jack (record deck) of your audio system.

**Component Video** – Connect the COMPONENT /PROGRESSIVE SCAN jacks on the unit to the corresponding jacks on the TV using an Y PB PR cable **(C)**.

#### Note:

If you connect both S-Video and component jack to your TV, the video may be displayed unstably on your TV. You should disconnect one of both connections to solve the problem.

### **Progressive Scan**

- If your television is a high-definition or "digital ready" television, you may take advantage of the DVD player's progressive scan output for the highest possible video resolution.
- Set the Progressive Scan to "On" on the setup menu for progressive scan signal. (Refer to page 12)
- Progressive scan does not work with the analog video connections (yellow VIDEO OUT jack).

# **Audio Connection to Optional Equipment**

Connect the DVD player to your optional equipment for audio output.

# **Rear of DVD player**

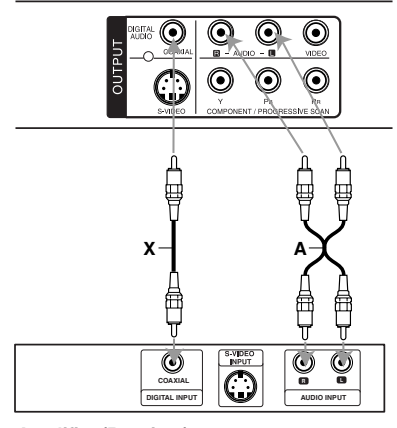

**Amplifier (Receiver)**

**10**

**Manufactured under license from Dolby Laboratories. "Dolby", "Pro Logic", and the double-D symbol are trademarks of Dolby Laboratories.**

**DTS and DTS Digital Out are trademarks of Digital Theater Systems, Inc.**

**Amplifier equipped with 2-channel analog stereo or Dolby Pro Logic ll / Pro Logic**: Connect the left and right AUDIO OUT jacks on the DVD player to the audio left and right IN jacks on your amplifier, receiver, or stereo system, using the audio cables **(A)**.

**Amplifier equipped with 2-channel digital stereo (PCM) or audio / video receiver equipped with a multi-channel decoder (Dolby Digital™, MPEG 2, or DTS)**: Connect one of the DVD Player's DIGITAL AUDIO OUT jacks ( COAXIAL **X**) to the corresponding jack on your amplifier. Use an optional digital (COAXIAL **X**) audio cable.

# **Digital Multi-channel sound**

A digital multi-channel connection provides the best sound quality. For this you need a multi-channel audio / video receiver that supports one or more of the audio formats supported by your DVD player such as MPEG 2, Dolby Digital and DTS. Check the receiver manual and the logos on the front of the receiver.

# Notes:

- If the audio format of the digital output does not match the capabilities of your receiver, the receiver produces a strong, distorted sound or no sound at all.
- Six Channel Digital Surround Sound via a digital connection can only be obtained if your receiver is equipped with a Digital Multi-channel decoder.

# **Displaying Disc Information on-screen**

You can display various information about the disc loaded on-screen.

1. Press DISPLAY to show various playback information.

The displayed items differ depending on the disc type or playing status.

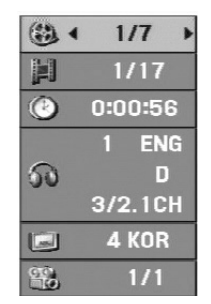

- 2. You can select an item by pressing  $\blacktriangle$  /  $\nabla$  and change or select the setting by pressing  $\blacktriangleleft / \blacktriangleright$ .
	- $\bullet$  Title (Track) Current title (or track) number/total number of titles (or tracks)
	- Chapter Current chapter number/total number of chapters
	- Time Elapsed playing time
	- Audio Selected audio language or channel
	- Subtitle Selected subtitle
	- Angle Selected angle/total number of angles

#### Notes:

- If any button is not pressed for a few seconds, the on-screen display disappears.
- If a CD-G disc is inserted, SETUP operation is available only when the CD-G menu on the TV screen.

# **Initial Settings**

By using the Setup menu, you can make various adjustments to items such as picture and sound. You can also set a language for the subtitles and the Setup menu, among other things. For details on each Setup menu item, see the pages 12 to 14.

# **To display and exit the Menu :**

Press SETUP to display the menu. A second press of SETUP will take you back to initial screen.

**To go to the next level :**  Press  $\blacktriangleright$  on the remote control.

**To go back to the previous level :** Press  $\blacktriangleleft$  on the remote control.

# **General Operation**

1. Press SETUP. The Setup menu appears.

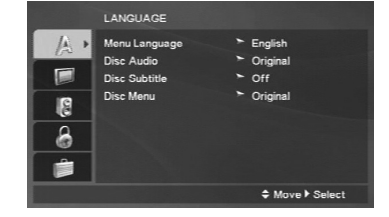

- 2. Use  $\blacktriangle$  /  $\blacktriangledown$  to select the desired option then press  $\blacktriangleright$  to move to the second level. The screen shows the current setting for the selected item, as well as alternate setting(s).
- 3. Use  $\blacktriangle$  /  $\nabla$  to select the second desired option and then press  $\blacktriangleright$  to move to the third level.
- 4. Use  $\blacktriangle$  /  $\nabla$  to select the desired setting then press ENTER to confirm your selection. Some items require additional steps.
- 5. Press SETUP or PLAY to exit the Setup menu.

# **LANGUAGE**

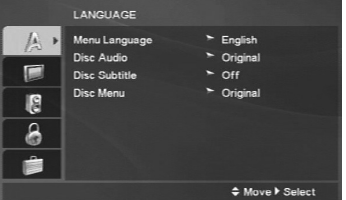

# **Menu Language**

Select a language for the Setup menu and then onscreen display.

#### **Disc Audio / Subtitle / Menu**

Select the language you prefer for the audio track (disc audio), subtitles, and the disc menu.

**Original** – Refers to the original language in which the disc was recorded.

**Other** – To select another language, press numeric buttons and then ENTER to enter the corresponding 4-digit number according to the language code list on the page 23. If you enter the wrong language code, press CLEAR.

### **DISPLAY**

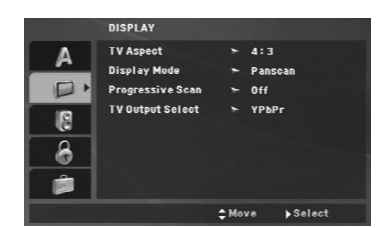

#### **TV Aspect**

**4:3 –** Select when a standard 4:3 TV is connected.

**16:9 –** Select when a 16:9 wide TV is connected.

#### **Display Mode**

The Display Mode setting works only when the TV Aspect mode is set to "4:3".

**Letterbox –** Displays a wide picture with bands on the upper and lower portions of the screen.

**Panscan –** Automatically displays the wide picture on the entire screen and cuts off the portions that do not fit.

### **Progressive Scan**

Progressive Scan Video provides the highest quality pictures with less flickering.

If you are using the Component Video jacks for connection to a TV or a monitor that is compatible with a progressive scan signal, set Progressive Scan to On.

# **To Turn ON progressive scan:**

Connect component video out of this unit to the input of your TV or monitor, set your TV or monitor to Component Input.

- 1. Select "Progressive Scan" on the DISPLAY menu then press  $\blacktriangleright$ .
- 2. Select "On" using the  $\blacktriangle$  /  $\nabla$  buttons.
- 3. Press ENTER to confirm your selection. The confirm menu will appear.
- 4. When the confirm menu appears on your screen Cancel is highlighted as default. Use the  $\blacktriangleleft$  /  $\blacktriangleright$ buttons to highlight Enter.
- 5. Pressing ENTER will set the player to Progressive scan mode.

#### Caution:

Once the setting for progressive scan output is entered, an image will only be visible on a progressive scan compatible TV or monitor. If you set Progressive Scan to On in error, you must reset the unit. First, remove the disc in the DVD Player. Next, press STOP ( $\blacksquare$ ) and hold it for five seconds before releasing it. The video output will be restored to the standard setting, and a picture will once again be visible on a conventional analog TV or monitor.

# **TV Output Select**

Set the player's TV Output Select options according to the TV connection type.

**YPbPr –** When your TV is connected with the COMPONENT / PROGRESSIVE SCAN jacks on this DVD player.

**S-Video –** When your TV is connected with the S-Video jack.

# **AUDIO**

Each DVD disc has a variety of audio output options. Set the player's AUDIO options according to the type of audio system you use.

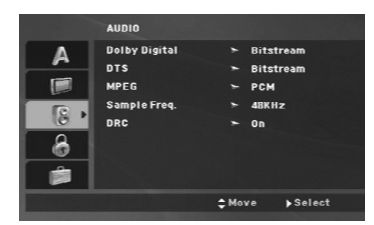

# **Dolby Digital / DTS / MPEG**

**Bitstream –** Select "Bitstream" if you connect this DVD player's DIGITAL OUT jack to an amplifier or other equipment with a Dolby Digital, DTS or MPEG decoder.

**PCM (for Dolby Digital / MPEG) –** Select when connected to a two-channel digital stereo amplifier. DVDs encoded in Dolby Digital or MPEG will be automatically downmixed to two-channel PCM audio.

**Off (for DTS):** If you select "Off", the DTS signal is not output through the DIGITAL OUT jack.

## **Sample Freq. (Frequency)**

If your receiver or amplifier is NOT capable of handling 96 kHz signals, select 48 kHz. When this choice is made, this unit automatically converts any 96 kHz signals to 48 kHz so your system can decode them.

If your receiver or amplifier is capable of handling 96 kHz signals, select 96 kHz.

Check the documentation for your amplifier to verify its capabilities.

### **Dynamic Range Control (DRC)**

With the DVD format, you can hear a program's soundtrack in the most accurate and realistic presentation. However, you may wish to compress the dynamic range of the audio output (the difference between the loudest sounds and the quietest ones). This allows you to listen to a movie at a lower volume without losing clarity of sound. Set DRC to On for this effect.

# **LOCK (Parental Control)**

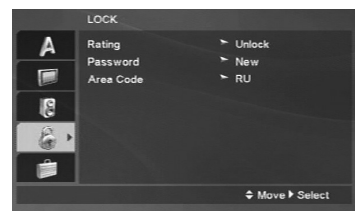

# **Rating**

Blocks playback of rated DVDs based on their contents. Not all discs are rated.

- 1. Select "Rating" on the LOCK menu then  $p$ ress  $\blacktriangleright$
- 2. To access the LOCK options, you must input the password you have created. If you have not yet entered password, you are prompted to do so. Input a password and press ENTER. Enter it again and press ENTER to verify. If you make a mistake before pressing ENTER, press CLEAR.
- 3. Select a rating from 1 to 8 using the  $\blacktriangle$  /  $\nabla$  buttons.

**Rating 1-8:** Rating one (1) has the most restrictions and rating eight (8) is the least restrictive.

# **Unlock**

If you select unlock, parental control is not active and the disc plays in full.

4. Press ENTER to confirm your rating selection, then press SETUP to exit the menu.

## **Password**

You can enter or change password.

1. Select Password on the LOCK menu and then  $pres \triangleright$ 

# 2. **To make a new password:**

Press ENTER when the "New" option is highlighted. Enter a new password using the numerical buttons then press ENTER. Enter the password again to verify.

# **To change the password:**

Press ENTER when the "Change" option is highlighted. Enter a current password using the numbered buttons then press ENTER. Enter a new password using the numbered buttons then press ENTER. Enter the password again to verify.

3. Press SETUP to exit the menu.

# *If you forget your password*

If you forget your password, you can clear it using the following steps:

- 1. Press SETUP to display the Setup menu.
- 2. Input the 6-digit number "210499" and the security code is cleared.

### **Area Code**

Enter the code of the area whose standards were used to rate the DVD video disc, based on the list on page 23.

- 1. Select "Area Code" on the LOCK menu then  $pres \triangleright$ .
- 2. Follow the step 2 as shown previous page (Rating).
- 3. Select the first character using  $\blacktriangle / \blacktriangledown$  buttons.
- 4. Press ENTER and select the second character using  $\blacktriangle$  /  $\nabla$  buttons.
- 5. Press ENTER to confirm your Area code selection.

# **OTHERS**

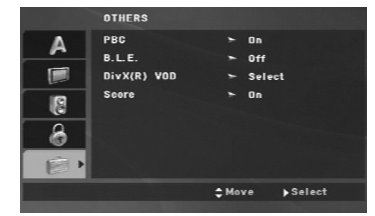

# **PBC**

Set Playback Control (PBC) to On or Off.

**On**: Video CDs with PBC are played according to the PBC.

**Off**: Video CDs with PBC are played in the same way as Audio CDs.

### **B.L.E. (Black Level Expansion)**

To select the black level of playback pictures. Set your preference and monitor's ability.

**On:** Expanded grey scale. (0 IRE cut off)

**Off:** Standard grey scale. (7.5 IRE cut off)

## **DivX(R) VOD**

We provide you the DivX<sup>®</sup> VOD (Video On Demand) registration code that allows you to rent and purchase videos based on the DivX® VOD service. For more information, visit www.divx.com/vod.

- 1. Select "DivX(R) VOD" option and then press  $\blacktriangleright$ .
- 2. Press ENTER while "Select" is selected and the registration code will appear. Use the registration code to purchase or rent the
- videos from DivX® VOD service at www.divx.com/vod. Follow the instructions and download the video onto a disc for playback on this unit.

3. Press ENTER to exit.

### Note:

All the downloaded videos from DivX® VOD can only be played back on this unit.

#### **Score**

When a chapter/title/track is fully finished, the score will appear in the screen with a fanfare sound.

**On**: Turn the "Score" function on.

**Off**: Turn the "Score" function off.

#### **Available discs for the score function:**

- DVD discs
- DVD Karaoke Discs
- VCD discs with more than 2 tracks • CD-G discs

#### Note:

- The score function is available only when a microphone is connected.
- If the score is below 80, the fanfare sound will not come out. The fanfare sounds differ according to the score.
- If the score function is set to "On" and the microphone is connected while playing a normal disc, the score may appear on the screen in the middle of playback.

To prevent this problem, set the score function to "Off" or disconnect the microphone.

# **Operations**

 $\frac{1}{2}$ 

 $\frac{1}{\sqrt{2}}$ 

# **General features**

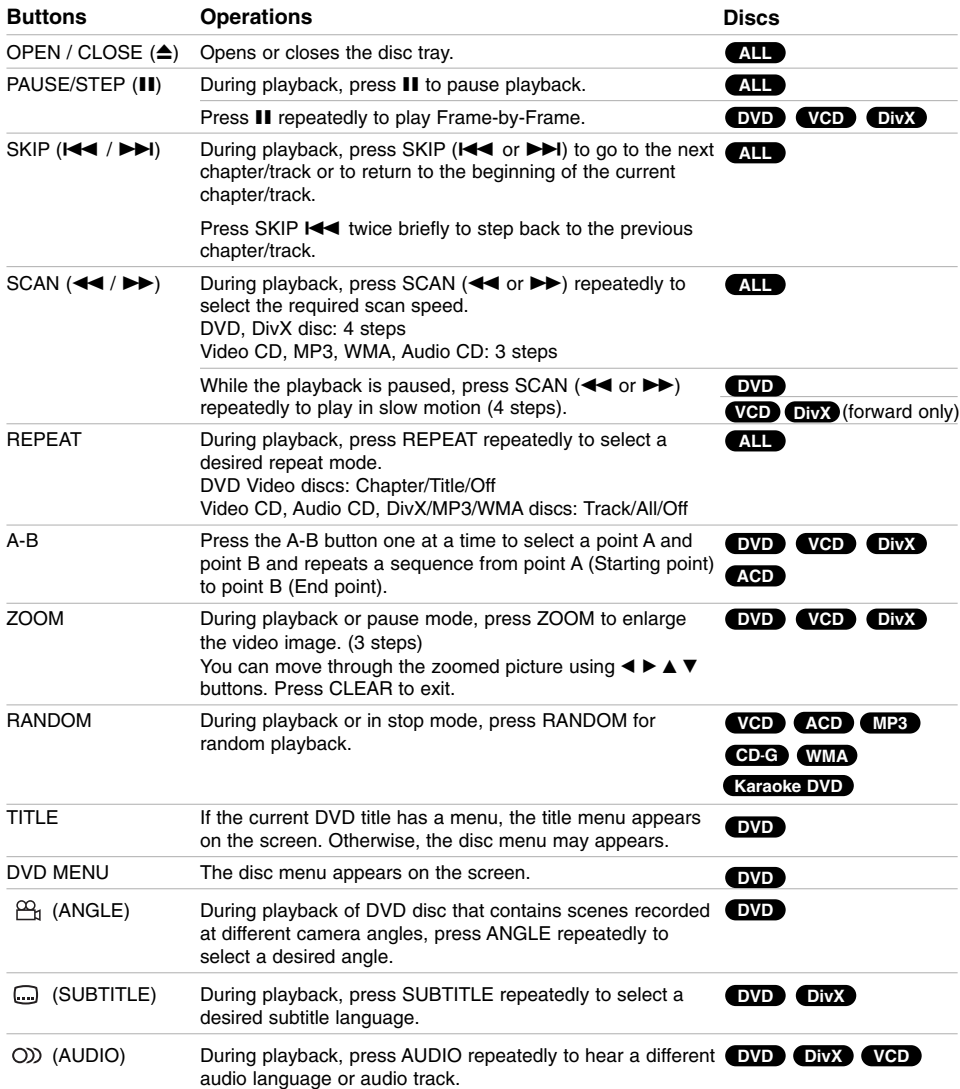

 $\mathbb{R}^n$ 

**15**

 $\sqrt{2}$ 

### Notes on general features:

- On a Video CD with PBC, you must set PBC to Off on the setup menu to use the repeat function (See "PBC" on page 14).
- If you press SKIP ( $\blacktriangleright$ ) once during Repeat Chapter (Track) playback, the repeat playback cancels.
- Zoom may not work on some DVDs.
- When you are playing a DVD disc that contains scenes recorded at different camera angles, the angle indicator will blink on the TV screen during the oprations as an indication that angle switching is possible.
- $\cdot$  If you press  $\blacktriangleleft$  once within 3 seconds after the chapter/track has started, the playback goes to the previous chapter/track.

# **Additional features**

### **Time Search DVD VCD DivX**

To start playing at any chosen time on the disc:

- 1. Press DISPLAY during playback.
- 2. Press  $\triangle$  /  $\nabla$  to select the time clock icon and  $'---$ " appears.
- 3. Use numerical buttons to input the required start time in hours, minutes, and seconds from left to right. If you enter the wrong numbers, press CLEAR to remove the numbers you entered. Then input the correct numbers.
- 4. Press ENTER to confirm. Playback starts from the selected time.

#### **Marker Search DVD VCD DivX**

## **To enter a Marker**

**16**

You can start playback from up to nine memorized points. To enter a marker, press MARKER at the desired point on the disc. The Marker icon appears on the TV screen briefly. Repeat to enter up to nine markers.

### **To Recall or Clear a Marked Scene**

- 1. During disc playback, press SEARCH. The marker search menu appears on the screen.
- 2. Within 9 seconds, press  $\blacktriangleleft$  /  $\blacktriangleright$  to select a marker number that you want to recall or clear.
- 3. Press ENTER and playback starts from the marked scene. Or Press CLEAR and the marker number is erased from the list.
- 4. You can play any marker by inputting its number on the marker search menu.

# **Last Scene Memory DVD ACD VCD1.1**

This player memorizes last scene from the last disc that is viewed. The last scene remains in memory even if you remove the disc from the player or switch off the player. If you load a disc that has the scene memorized, the scene is automatically recalled.

# Note:

This player does not memorize the scene of a disc if you switch off the player before commencing to play the disc.

### **Screen Saver**

The screen saver appears when you leave the DVD player in Stop mode for about five minutes. If the Screen Saver is displayed for five minutes, the DVD Player automatically turns itself off.

# **Playing an Audio CD, CD-G discs or MP3/WMA file**

This unit can play Audio CDs, CD-G or MP3/WMA files.

# **MP3/ WMA/ Audio CD**

Once you insert an MP3/WMA files recorded media or Audio CD, a menu appears on the TV screen. Press  $\blacktriangle$  /  $\nabla$  to select a track/file and then press PLAY or ENTER and playback starts. You can use variable playback functions. Refer to page 15-16.

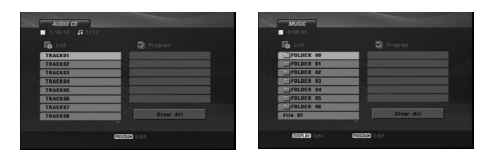

### **ID3 TAG**

• When playing a file containing information such as track titles, you can see the information by pressing DISPLAY.

[ Title, Artist, Album, Year, Comment ]

# **CD-G discs**

Once you insert a CD-G disc, a menu appears on the TV screen. Press  $\blacktriangle$  /  $\nabla$  to select a track then press PLAY or ENTER and playback starts.

To display the CD-G menu during playback, press STOP twice.

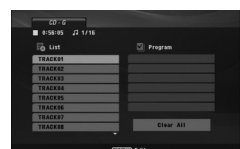

### Tips:

- Press DVD MENU to move to the next page.
- On a DISC with MP3/WMA, JPEG and MOVIE file, you can switch MUSIC, PHOTO and MOVIE menu. Press TITLE, and MUSIC, PHOTO or MOVIE word on top of the menu is highlighted.

### **MP3 / WMA disc compatibility with this player is limited as follows:**

- Sampling frequency: within 8 48 kHz (MP3), within 32 - 48kHz (WMA)
- Bit rate: within 8 320kbps (MP3), 32 - 192kbps (WMA)
- 
- The player cannot read an MP3/WMA file that has a file extension other than ".mp3" / ".wma".
- CD-R physical format should be ISO 9660
- If you record MP3 / WMA files using software that cannot create a file system (eg. Direct-CD) it is impossible to playback MP3 / WMA files. We recommend that you use Easy-CD Creator, which creates an ISO 9660 file system.
- File names should have a maximum of 8 letters and must incorporate an .mp3 or .wma extension.
- They should not contain special letters such as / ? \* : " < > l etc.
- The total number of files on the disc should be less than 650.
- This DVD player requires discs and recordings to meet certain technical standards in order to achieve optimal playback quality. Pre-recorded DVDs are automatically set to these standards. There are many different types of recordable disc formats (including CD-R containing MP3 or WMA files) and these require certain pre-existing conditions (see above) to ensure compatible playback.

**Customers should note that permission is required in order to download MP3 / WMA files and music from the Internet. Our company has no right to grant such permission. Permission should always be sought from the copyright owner.**

**Operation**  Operation

# **Programmed Playback**

The program function enables you to store your favorite tracks from any disc in the player memory. A program can contain 30 tracks.

- 1. Insert an Audio CD, CD-G or MP3/WMA files recorded media. AUDIO CD, CD-G or MUSIC menu appears.
- 2. Press PROGRAM. The <sup>@</sup> mark will appear. Note:

Press PROGRAM again to exit the program edit mode, then the  $\bullet$  mark will disappear.

**Video CD:** Press PROGRAM while playback is stopped. The program menu appears. Press PROGRAM again to exit the menu.

### Note:

On a Video CD with PBC, you must set PBC to Off on the setup menu to use the programmed playback (See "PBC" on page 14).

- 3. Select a track on the "List" and then press ENTER to place the selected track on the "Program" list. Repeat to place additional tracks on the list.
- 4. Select the track you want to start playing on the "Program" list.
- 5. Press PLAY or ENTER to start. Playback begins in the order in which you programmed the tracks. Playback stops after all of the tracks on the "Program" list have played once.
- 6. To resume normal playback from programmed playback, select a track on the list and then press PLAY.

## Note:

While CD-G disc is inserted, editing (add or erase tracks) program list is only when the CD-G menu appears on the TV screen.

### **Repeat Programmed Tracks**

Press REPEAT to select a desired repeat mode.

- Track: repeats the current track
- All: repeats all the tracks on the "Program" list.
- Off (No display): does not play repeatedly.

#### Note:

If you press  $\blacktriangleright\blacktriangleright$  once during Repeat Track playback, the repeat playback cancels.

### **Erasing a Track from "Program" List**

- 1. Use  $\blacktriangle \blacktriangledown \blacktriangle \blacktriangleright$  to select the track that you wish to erase from the Program list.
- 2. Press CLEAR. Repeat step 1-2 to erase additional tracks on the list.

### **Erasing the Complete Program List**

Use  $\blacktriangle \blacktriangledown \blacktriangle \blacktriangleright$  to select "Clear All", then press ENTER. Note:

**18**

The programs are also cleared when the power is off or the disc is removed.

# **Playing a DVD VR format Disc**

This unit will play DVD-R/RW disc that are recorded using the DVD-Video format that have been finalized using a DVD-recorder.

- \*This unit will play DVD-RW disc that are recorded using the Video Recording (VR) format.
- 1. Insert a disc and close the tray. The DVD-VR menu appears on the TV screen.

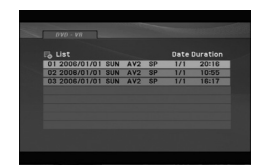

- 2. Press  $\blacktriangle$  /  $\nabla$  to select a track then press PLAY or ENTER and playback starts.
- 3. Press DVD MENU to move to the list menu.

#### Note:

- Unfinalized DVD-R/RW discs cannot be played in this player.
- Some DVD-VR discs are made with CPRM data by DVD RECORDER. Player does not support these kinds of discs.

#### **What is 'CPRM'?**

CPRM is a copy protection system (with scramble system) only allowing the recording of 'copy once' broadcast programs. CPRM stands for Content Protection for Recordable Media.

# **Viewing a JPEG file**

This unit can play JPEG files.

1. Insert a JPEG files recording media. The PHOTO menu appears on the TV screen.

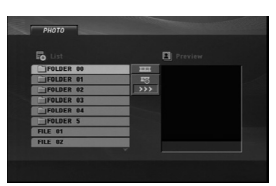

- 2. Press  $\triangle$  /  $\nabla$  to select a folder and then press ENTER. A list of files in the folder appears.
- 3. If you want to view a particular file, press  $\blacktriangle$  /  $\blacktriangledown$  to highlight a file and press ENTER or PLAY.
- 4. To return to the PHOTO menu while watching pictures, press STOP.

#### Tips:

- If you are in a file list and want to return to the previous Folder list, use  $\blacktriangle$  /  $\nabla$  buttons to highlight **and press ENTER.**
- Press DVD MENU to move to the next page.
- There are three Slide Speed options  $\blacksquare$  : >>> (Fast), >> (Normal) and > (Slow).

Use  $\blacktriangle \blacktriangledown \blacktriangle \blacktriangleright$  to highlight  $\blacktriangledown$ . Then, use  $\blacktriangle \blacktriangle \blacktriangleright$  to select the option you want to use then press ENTER.

- On a DISC with MP3/WMA, JPEG and MOVIE file, you can switch MUSIC, PHOTO and MOVIE menu. Press TITLE, and MUSIC, PHOTO or MOVIE word on top of the menu is highlighted.
- While watching a picture, press RETURN to hide the help menu.

# **Slide Show**

Use  $\blacktriangle \blacktriangledown \blacktriangle \blacktriangleright$  to highlight the  $\blacksquare$  (Slide Show) then press ENTER.

# **Still Picture**

- 1. Press PAUSE/STEP during the slide show. The player will now go into the PAUSE mode.
- 2. To return to the slide show, press PLAY or press PAUSE/STEP again.

# **Moving to another File**

Press SKIP (K**44** or  $\blacktriangleright$ H) or cursor (**4** or  $\blacktriangleright$ ) once during viewing a picture to advance to the next or previous file.

### **Zoom**

During watching pictures, press ZOOM to enlarge the video image (3 steps).

You can move through the zoomed picture using  $\blacktriangleleft$   $\blacktriangleright$  $\triangle$   $\blacktriangledown$  buttons.

#### **Rotating the picture**

Press  $\blacktriangle$  /  $\nabla$  during showing a picture to rotate the picture clockwise or counter clockwise.

#### **To listen to MP3/WMA music while watching picture**

- 1. Insert the disc containing the two types of file in the player
- 2. Press TITLE to display the PHOTO menu.
- 3. Press  $\blacktriangle$  /  $\nabla$  to select a photo file.
- 4. Use  $\blacktriangleright$  to select  $\blacksquare$  icon then press ENTER. Playback starts. The playback will continue until STOP is pressed.

### Tip:

To listen to only the desired music while watching pictures, program the desired tracks from the "MUSIC" menu and then proceed as above.

#### **JPEG disc compatibility with this player is limited as follows:**

- Depending upon the size and the number of JPEG files, it could take a long time for this unit to read the disc's contents. If you do not see an onscreen display after several minutes, some of the files may be too large — reduce the resolution of the JPEG files to less than 2M pixels as 2760 x 2048 pixels and burn another disc.
- The total number of files on the disc should be less than 650.
- Some discs may be incompatible due to a different recording format or the condition of disc.
- Ensure that all the selected files have the ".jpg" extensions when copying into the CD layout.
- If the files have ".jpe" or ".jpeg" extensions, please rename them as ".jpg" file.
- File names without ".jpg" extension will not be able to be read by this DVD player. Even though the files are shown as JPEG image files in Windows Explorer.

**Operation Operation** 

# **Playing a DivX Movie file**

Using this DVD Player you can play DivX file.

1. Insert a DivX file recording media. The MOVIE menu appears on the TV screen.

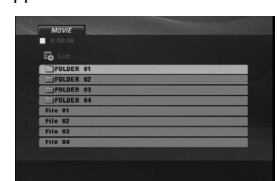

- 2. Press  $\blacktriangle$  /  $\nabla$  to select a folder and then press ENTER. A list of files in the folder appears.
- 3. If you want to view a particular file, press  $\blacktriangle$  /  $\nabla$  to highlight a file and press ENTER or PLAY. You can use variable playback functions. Refer to page 15-16.
- 4. To return to the MOVIE menu during playback, press STOP.

### Tips:

- If you are in a file list and want to return to the previous Folder list, use  $\blacktriangle$  /  $\nabla$  buttons to highlight and press ENTER.
- Press DVD MENU to move to the next page.
- On a DISC with MP3/WMA, JPEG and MOVIE file, you can switch MUSIC, PHOTO and MOVIE menu. Press TITLE, and MUSIC, PHOTO or MOVIE word on top of the menu is highlighted.
- The disc subtitle may not be displayed properly, if a DivX subtitle is downloaded through the internet.
- If the disc subtitle setup menu does not have the DivX subtitle language you are going to play, the subtitle language may not be displayed properly.

### **Notice for displaying the DivX subtitle**

If the subtitle does not display properly, please follow the steps below.

- 1. Press PAUSE/STEP when the subtitle appears.
- 2. Press and hold SUBTITLE for about 3 seconds. The language code will appear.
- 3. Press  $\blacktriangleleft$  /  $\blacktriangleright$  to select another language code until the subtitle is displayed properly.
- 4. Press  $PLAY(\triangleright)$  to continue playback.

#### Note:

The DivX subtitle file name has to be identified with the DivX file name to display by this unit.

### **DivX disc compatibility with this player is limited as follows:**

- Available resolution size of the DivX file is under 720x576 (W x H) pixel.
- The file name of the DivX subtitle is available by 56 characters.
- If there is impossible code to express in the DivX file, it may be displayed as " \_ " mark on the display.
- **If the number of the screen frame is over 30 per 1 second, this unit may not operate normally.**
- **If the video and audio structure of recorded file is not interleaved, either video or audio is outputted.**
- **If the file is recorded with GMC, the unit supports only 1-point of the record level.** \* GMC? GMC is the acronym for Global Motion

Compensation. It is an encoding tool specified in MPEG4 standard. Some MPEG4 encoders, like DivX, have this option. There are different levels of GMC encoding, usually called 1-point, 2-point, or 3-point GMC.

# **Playable DivX file**

.avi, .mpg, .mpeg

# **Playable Subtitle format**

SubRip(\*.srt/\*.txt) SAMI(\*.smi) SubStation Alpha(\*.ssa/\*.txt) MicroDVD(\*.sub/\*.txt) SubViewer 2.0(\*.sub/\*.txt) TMPlayer(\*.txt) Dvd Subtitle System(\*.txt) VobSub  $(*.sub) \rightarrow Sub/idx$ , stream based format.

# **Playable Codec format**

"DIVX3.xx ", "DIVX4.xx ", "DIVX5.xx ", "MP43 ", "3IVX ".

### **Playable Audio format**

- "Dolby Digital ", "DTS ", "PCM ", "MP3 ", "WMA ". **•** Sampling frequency: within 8 - 48 kHz (MP3),
- within 32 48kHz (WMA) **•** Bit rate: within 8 - 320kbps (MP3), 32 - 192kbps (WMA)

# **Using the Karaoke Function**

- 1. Load a karaoke disc.
- 2. Set the MIC VOL control to the minimum level to prevent acoustic feedback (e.g. a loud howling sound) before connecting the microphone.
- 3. Connect a microphone to MIC socket.

# Note:

If a microphone is not connected, the karaoke menu will not appear.

- 4. Press PLAY to start playback.
- 5. Adjust MIC VOL control and then sing a song. If you want to set KARAOKE option, follow the steps 6-8.
- 6. Press KARAOKE during playback. KARAOKE menu appears.
- 7. Use  $\triangle$  /  $\nabla$  to select an desired item (ECHO, MELODY, VOICE, EFFECT or KEY). The display changes as shown in the chart below.

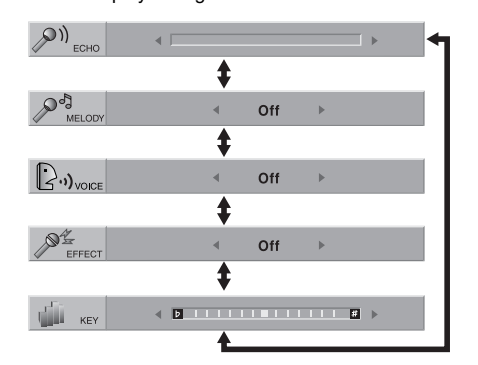

8. Use  $\blacktriangleleft$  /  $\blacktriangleright$  to adjust the value of the selected item. **ECHO:** You can adjust the echo volume by

pressing  $\blacktriangleleft$  /  $\blacktriangleright$ .

**MELODY:** If you wish to sing only to the backing band or orchestra unaccompanied by a vocal guide melody, set MELODY to Off.

**VOICE:** If you wish to sing a duet with the recorded karaoke singer, select a voice you desire.

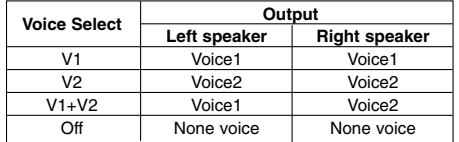

**EFFECT:** You can use Special Effects. Each time  $\blacktriangleleft$  /  $\blacktriangleright$  is pressed, the Special Effect changes as shown below. Off  $\rightarrow$  FLANGE  $\rightarrow$  CHORUS

**KEY:** You can change the key by pressing  $\blacktriangleleft$  /  $\blacktriangleright$ .

### Note:

Controlling the key when DVD player is connected to amplifier (receiver) with digital audio connection, may cause mute the sound of the front left/right speakers connected to amplifier (receiver). In that case, you must change the sound mode of the amplifier (receiver) for the output of the speakers.

9. Press KARAOKE to exit the KARAOKE menu.

#### Note:

- The microphone may not be available during special playback. (ex. slow)
- The karaoke feature functions only with karaokecompatible discs.
- The VOICE and MELODY menus may not be available on some karaoke discs.
- For more details, refer to the information attached with the disc.
- There is no microphone's sound output while a disc encoded with DTS is playing back.

**Operation**  Operation

# **Reference**

# **Controlling other TVs with the remote control**

You can control the sound level, input source, and power switch of your LG TV with the supplied remote control.

You can control the sound level, input source, and power switch of non-LG TVs as well. If your TV is listed in the table below, set the appropriate manufacturer code.

- 1. While holding down TV POWER button, press the number buttons to select the manufacturer code for your TV (see the table below).
- 2. Release TV POWER button.

### **Code numbers of controllable TVs**

If more than one code number is listed, try entering them one at a time until you find the one that works with your TV.

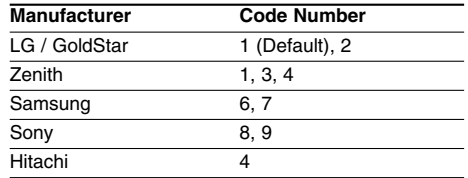

# Notes:

- Depending on your TV, some or all buttons may not function on the TV, even after entering the correct manufacturer code.
- If you enter a new code number, the code number previously entered will be erased.
- When you replace the batteries of the remote, the code number you have set may be reset to the default setting. Set the appropriate code number again.

# **Video Mode Setting**

- With certain discs, the playback picture may be flickering or Dot Crawl is shown on straight lines. That means Vertical interpolation or De-interlace is not perfectly matched with the disc. In this case, the picture quality may be improved by changing the video mode.
- To change the video mode, press and hold DISPLAY about 3 seconds during disc playback. The new video mode number selected is displayed on the TV screen. Check whether the video quality has improved. If not, repeat the above procedure until picture quality is improved.
- Video mode change sequence:  $MODE1 \rightarrow MODE2 \rightarrow MODE3 \rightarrow MODE1$
- If you turn off the power, the video mode will be back to initial state (MODE1).

### Tip:

### **Detailed Descriptions for Video Modes**

**MODE1:** The source material of the DVD video (film material or video material) is determined from disc information.

**MODE2:** Suitable for playing film based content or video based material recorded by the progressive scan method.

**MODE3:** Suitable for playing video based content with comparatively little motion.

### Note:

The video mode setting only works when the Progressive Scan mode is set to "On" in the Setup menu.

### **Language Codes**

 $\equiv$ <sup>1</sup>

Use this list to input your desired language for the following initial settings:

Disc Audio, Disc Subtitle, Disc Menu.

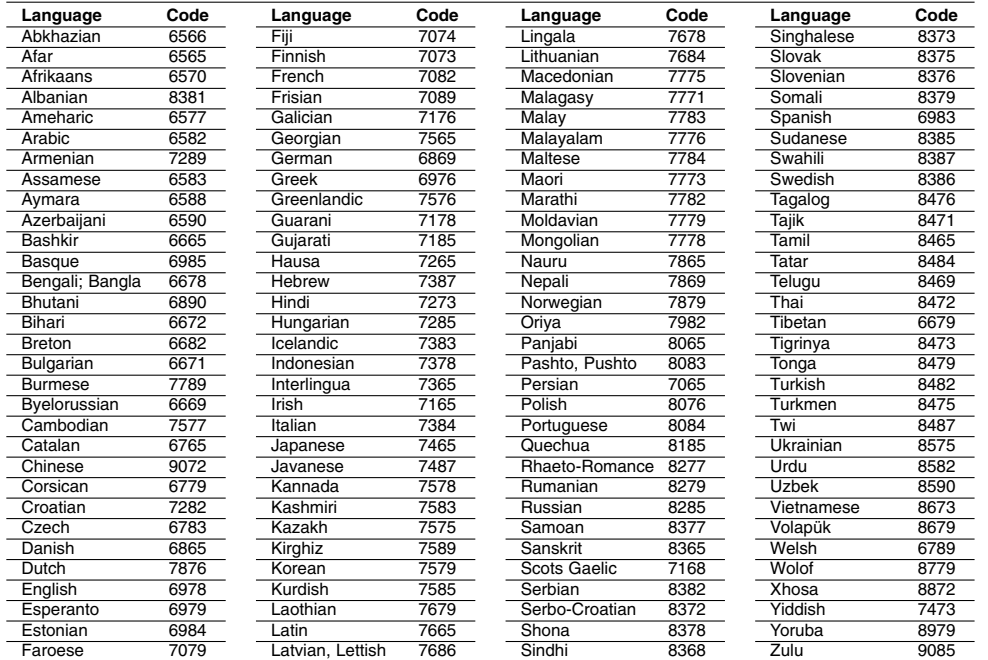

# **Area Codes**

 $\overline{\phantom{a}}_1$ 

Choose an area code from this list.

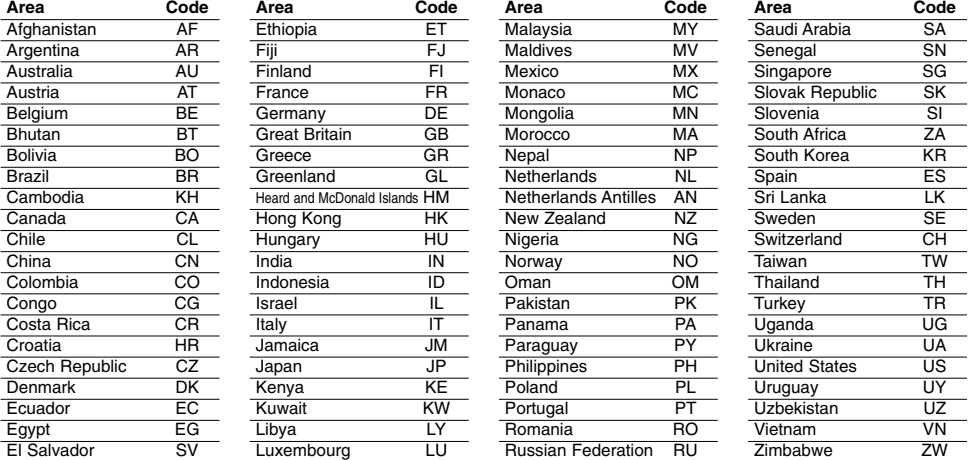

# Reference **Reference**

# **Troubleshooting**

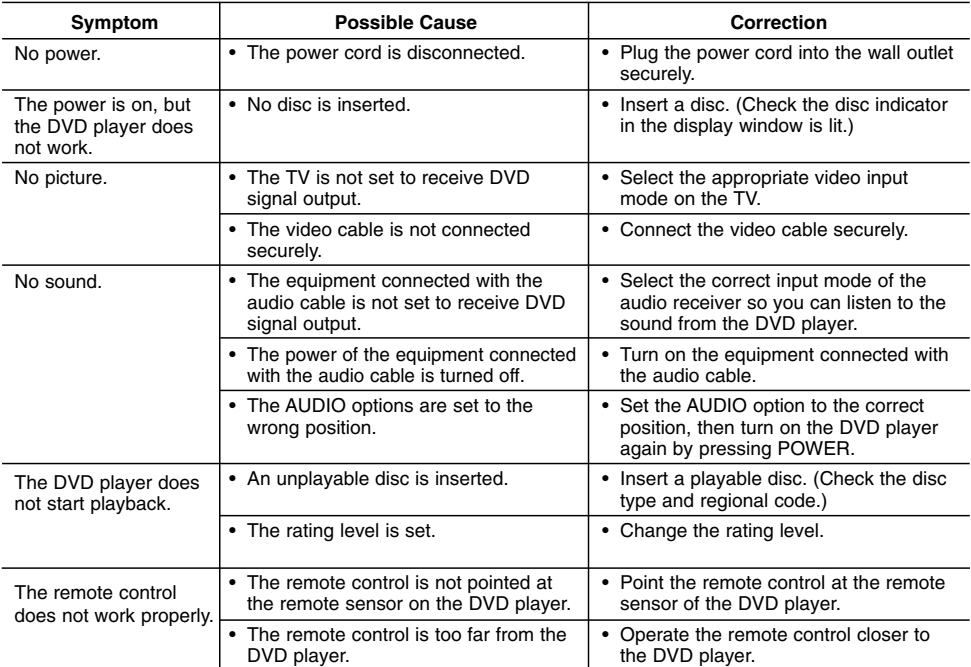

# **Specifications**

# **General**

**Power requirements:** AC 110-240 V , 50/60 Hz **Power consumption:** 8 W

**Dimensions (Approx.):**

360 x 35 x 202 mm (14 x 1.4 x 7.9 inches) (W x H x D) without foot

**Net Weight (Approx.):** 1.4 kg (3.0 lbs)

**Operating temperature:** 5 °C to 35 °C (41 °F to 95 °F)

**Operating humidity:** 5 % to 90 %

# **Outputs**

**VIDEO OUT:** 1.0 V (p-p), 75  $\Omega$ , sync negative, RCA jack x 1

**S-VIDEO OUT:** (Y) 1.0 V (p-p), 75 Ω, negative sync, Mini DIN 4-pin x  $1$  (C) 0.3 V (p-p) 75 Ω

# **COMPONENT VIDEO OUT:**

(Y) 1.0 V (p-p), 75 Ω,negative sync, RCA jack x 1 (Pb)/(Pr) 0.7 V (p-p), 75 Ω, RCA jack x 2

# **AUDIO OUT:**

2.0 Vrms (1 KHz, 0 dB), 600 Ω, RCA jack (L, R) x 1

**DIGITAL OUT (COAXIAL):** 0.5 V (p-p), 75 Ω, RCA jack x 1

# **System**

**Laser:** Semiconductor laser, wavelength 650 nm

**Signal system:** NTSC

**Frequency response:**

DVD (PCM 96 kHz): 8 Hz to 44 kHz DVD (PCM 48 kHz): 8 Hz to 22 kHz CD: 8 Hz to 20 kHz

**Signal-to-noise ratio:** More than 90 dB (ANALOG OUT connectors only) **Harmonic distortion:** Less than 0.02%

**Dynamic range:** More than 95 dB (DVD/CD)

**Accessories:** Video cable (1), Audio cable (1), Remote control (1), Batteries (2)

Note: Design and specifications are subject to change without prior notice.

P/NO. : MFL36431055

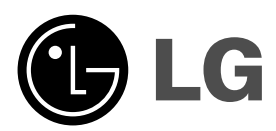

# **REPRODUCTOR DE DVD MANUAL DEL USUARIO**

**MODEL : DV246K/DV256K**

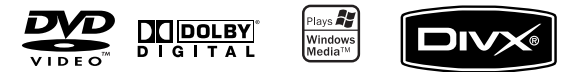

**Antes de conectar, operar o ajustar este producto, lea atenta y**

 $\mathbb{R}^{\mathbb{Z}}$ 

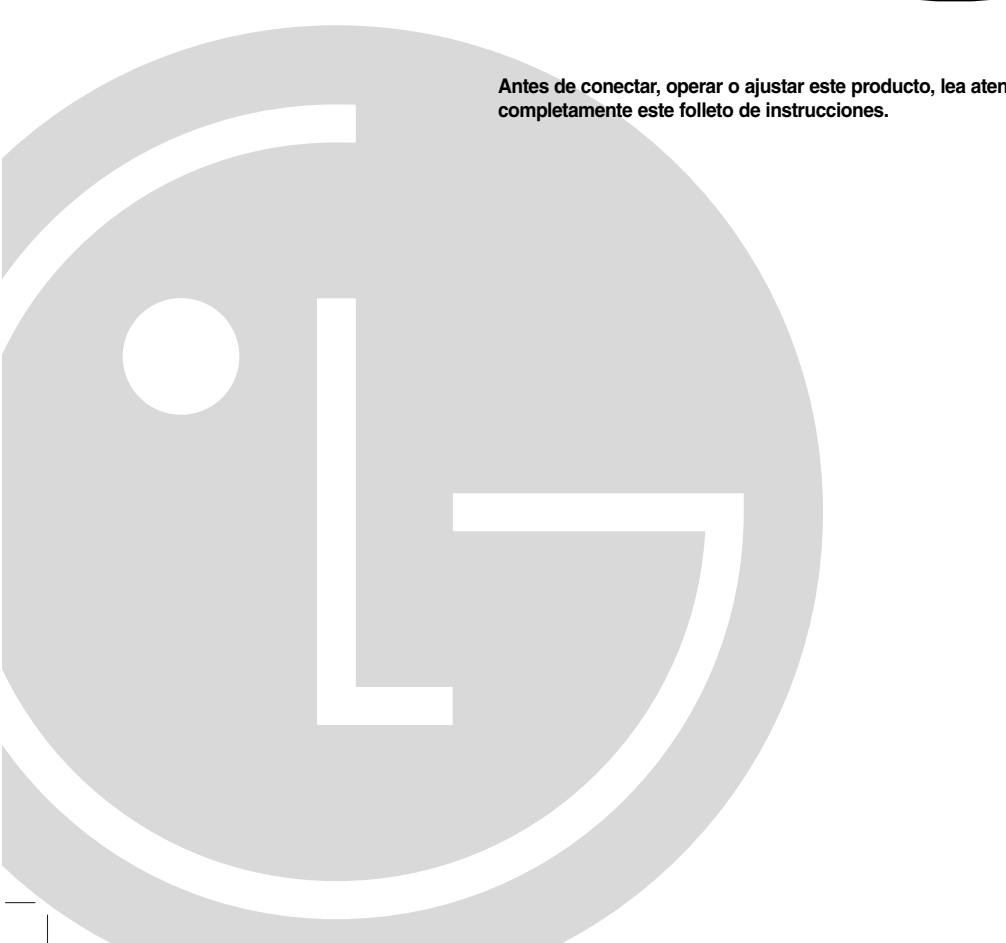

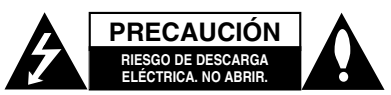

**PRECAUCIÓN:** PARA REDUCIR EL RIESGO DE DESCARGA ELÉCTRICA. NO RETIRE LA CUBIERTA (O LA PARTE POSTERIOR). EN EL INTERIOR NO HAY PIEZAS REPARABLES POR EL USUARIO. SOLICITE AYUDA AL PERSONAL DE SERVICIO CALIFICADO.

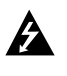

El símbolo del rayo con punta de flecha dentro de un triángulo equilátero pretende alertar al usuario de la presencia de voltaje peligroso no aislado en el interior de la carcasa del producto que puede tener la magnitud suficiente para constituir un riesgo de descarga eléctrica para las personas.

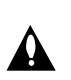

El signo de exclamación dentro de un triángulo equilátero pretende alertar al usuario de la presencia de instrucciones importantes (de servicio) para el funcionamiento y mantenimiento en la información que acompaña al producto.

**ADVERTENCIA:** PARA REDUCIR EL RIESGO DE INCENDIO O DESCARGA ELÉCTRICA, NO EXPONGA ESTE PRODUCTO A LA LLUVIA NI A LA HUMEDAD.

**ADVERTENCIA:** No instale el equipo en un espacio cerrado, como en una estantería o mueble similar.

**PRECAUCIÓN:** No obstruya ninguno de los orificios de ventilación. Instale conforme a las instrucciones del fabricante.

Las ranuras y orificios de la carcasa cumplen un propósito de ventilación y aseguran el funcionamiento adecuado del producto, a fin de protegerlo de un posible sobrecalentamiento.

Los orificios no deben obstruirse. El producto no debe colocarse sobre una cama, sofá, alfombra o una superficie similar. Este producto no debe colocarse en una instalación empotrada, como un librero o estante, a menos que haya una buena ventilación y se respeten todas las instrucciones del fabricante.

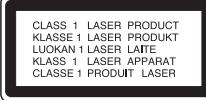

#### **PRECAUCIÓN:**

**2**

Este producto utiliza un sistema láser. Para asegurar el uso apropiado de este producto, lea detenidamente este manual del usuario y guárdelo para futuras consultas. Si la unidad necesitara mantenimiento, póngase en contacto con un centro de servicio autorizado. El uso de controles o ajustes, o la ejecución de procedimientos, a excepción de los que se especifican aquí, puede causar una exposición peligrosa a la radiación. Para evitar la exposición directa al rayo láser, no intente abrir la carcasa. Cuando está abierta, hay radiación visible del láser. NO FIJE LA VISTA EN EL LÁSER O EN EL HAZ DE LUZ.

**PRECAUCIÓN:** El aparato no debe exponerse al agua (goteo o salpicaduras) y no debe colocar sobre el aparato objetos llenos de líquidos, como floreros.

### **PRECAUCIÓN relacionada con el cable de alimentación**

**Por lo general, se recomienda que la mayoría de aparatos se instalen en un circuito dedicado,** es decir, un circuito único de salida que alimenta solamente al aparato y no tiene salidas adicionales ni circuitos derivados. Consulte la página de especificaciones de este manual del usuario para comprobarlo.

No sobrecargue los tomacorrientes. Los tomacorrientes sobrecargados, flojos o dañados extensiones, cables de alimentación expuestos o aislamientos de cable agrietados o dañados son peligrosos. Cualquiera de ellos puede producir una descarga eléctrica o un incendio. Examine periódicamente el cable de su aparato y si muestra daños o deterioro, desconéctelo, no lo utilice y sustitúyalo por uno igual de repuesto suministrado por un distribuidor autorizado.

Proteja el cable de alimentación de abusos físicos o mecánicos, como cables torcidos, enroscados, pellizcados, atrapados o pisados. Preste especial atención a las clavijas, tomacorrientes y al punto donde el cable sale del aparato.

Para desconectar la alimentación principal, retire el cable principal de alimentación. Durante la instalación del producto, asegúrese de que el enchufe sea fácilmente accesible.

# **INSTRUCCIONES IMPORTANTES DE SEGURIDAD**

#### **PRECAUCIÓN: POR FAVOR LEA Y SIGA TODAS LAS ADVERTENCIAS E INSTRUCCIONES EN ESTE MANUAL DEL PROPIETARIO Y AQUELLAS INDICADAS EN LA UNIDAD. CONSERVE ESTE FOLLETO PARA REFERENCIA FUTURA.**

Esta unidad ha sido diseñada y fabricada para garantizar la seguridad personal. El uso inadecuado podría provocar descargas eléctricas o incendios. Las salvaguardas incorporadas en esta unidad lo protegerán si sigue los siguientes procedimientos para la instalación, uso y mantenimiento. Esta unidad no contiene ninguna parte que pueda ser reparada por el usuario.

# **NO RETIRE LA CUBIERTA DEL GABINETE, YA QUE PODRÍA EXPONERSE A VOLTAJES PELIGROSOS. ÚNICAMENTE EL PERSONAL CALIFICADO DE SERVICIO PUEDE DAR MANTENIMIENTO Y REPARAR LA UNIDAD.**

- **1. Lea estas instrucciones.** Debe leer todas las instrucciones sobre seguridad y sobre el funcionamiento antes de operar el producto.
- **2. Guarde estas instrucciones.** Las instrucciones sobre seguridad, operación y uso deben ser conservadas para futura referencia.
- **3. Siga todas las advertencias.** Debe respetar y apegarse a todas las instrucciones de operación y advertencias sobre el uso del producto.
- **4. Siga todas las instrucciones.** Debe seguir todas las instrucciones sobre operación y uso.
- **5. No utilice este aparato cerca del agua.** Por ejemplo: cerca de una tina de baño, lavabo, fregadero de cocina, lavadora, en lugares muy húmedos como sótanos, o cerca de albercas y similares.
- **6. Limpie únicamente con un paño seco.** Desenchufe este producto del tomacorriente antes de limpiarlo. No utilice líquidos limpiadores.
- **7. No obstruya ninguna salida de ventilación. Instale de acuerdo con las instrucciones del fabricante. -** Las ranuras y aberturas en el gabinete sirven como ventilación y para garantizar la operación confiable del producto y protegerlo del sobrecalentamiento. Las aberturas no deben ser nunca obstruidas colocando el producto sobre una cama, sofá, alfombra o superficies similares. Este producto no debe ser colocado sobre una instalación prefabricada como un librero o estante a menos que tenga ventilación adecuada o se hayan seguido las instrucciones del fabricante al respecto.
- **8. No instale cerca de fuentes de calor como radiadores, registros de calefacción, estufas u otros aparatos (incluyendo amplificadores) que produzcan calor.**
- **9. Respete el uso de la conexión del enchufe polarizado o con conexión a tierra. Un enchufe polarizado tiene una cuchilla más ancha que la otra. Un enchufe con tierra tiene dos cuchillas y una pata para tierra. La cuchilla más ancha o la pata para tierra sirven como protección. Si el enchufe proporcionadaono se ajusta a su tomacorriente, consulte a un electricista para que lo reemplace.**
- **10. Proteja el cable de corriente para que no caminen sobre de él o quede atorado, particularmente en contactos, en receptáculos y en el punto por donde sale del aparato.**
- **11. Solamente utilice los aditamentos / accesorios especificados por el fabricante.**
- **12. Utilice únicamente con el carro, estante, trípode, soporte o mesa especificados por el fabricante o que haya sido vendido junto con el aparato. Cuando utilice un carro, tenga cuidado cuando mueva la unidad / carro para evitar accidentes por vuelcos.**

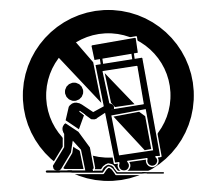

- **13. Desenchufe este aparato durante tormentas de rayos o cuando no vaya a utilizarlo por períodos prolongados.**
- **14. Haga que todo el mantenimiento y servicio sea realizado solamente por personal técnico calificado. Se requiere darle servicio cuando el aparato se ha dañado en cualquier forma, como si el cable de corriente o el enchufe están dañados, se ha derramado líquido sobre el aparato o han caído objetos dentro de él, cuando ha sido expuesto a lluvia o humedad, cuando no funciona normalmente o cuando sufrió una caída.**

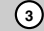

# **Índice**

**4**

 $\top_1$ 

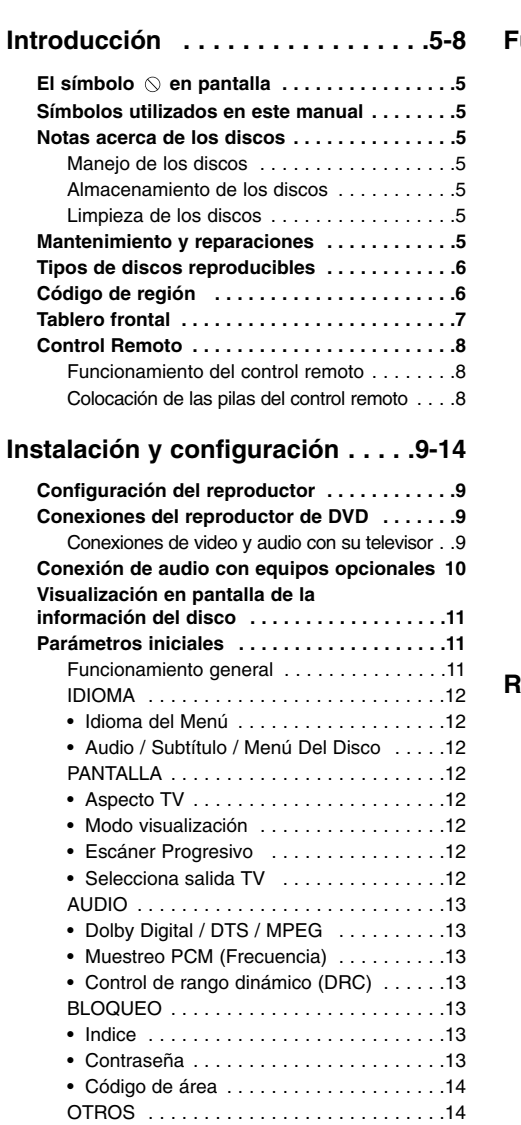

• PBC . . . . . . . . . . . . . . . . . . . . . . . . . . . .14 • B.L.E (Nivelación de negros) . . . . . . . . . .14 • DivX(R) VOD . . . . . . . . . . . . . . . . . . . . .14 • Puntaje . . . . . . . . . . . . . . . . . . . . . . . . . .14

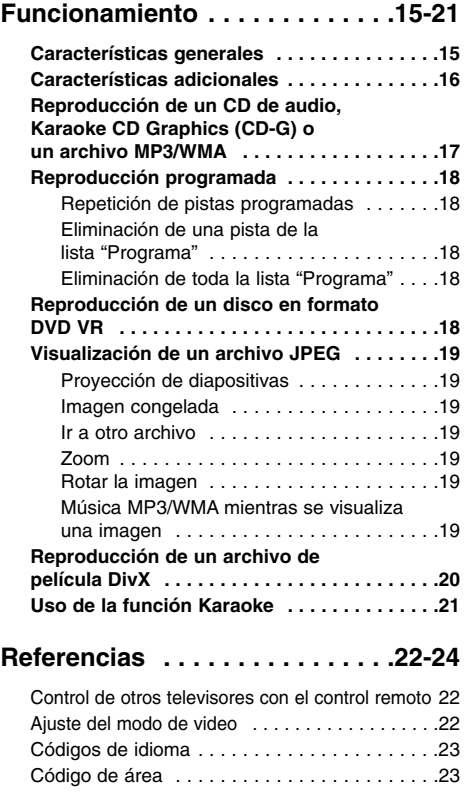

Resolución de problemas . . . . . . . . . . . . . . . .24 Especificaciones . . . . . . . . . . . . . . . . . . . . . . .24

 $\mathbb{R}^{\mathbb{Z}}$ 

 $\frac{1}{2}$ 

# **Introducción**

Para garantizar un uso correcto de este producto, por favor, lea detenidamente el manual del propietario y guárdelo para futuras referencias.

Este manual le ofrece información sobre el manejo y el mantenimiento de su reproductor de DVD. En caso que la unidad necesitara alguna reparación, póngase en contacto con un taller de servicio autorizado.

# **El símbolo en pantalla**

El símbolo "  $\heartsuit$  " puede aparecer en la pantalla de su televisor durante la operación e indica que la función que se explica en este manual del usuario no está disponible para ese disco de video DVD específico.

# **Símbolos utilizados en este manual**

#### Nota:

Indica la existencia de notas y características de operación.

# Consejo:

Señala consejos y sugerencias para facilitar las funciones.

Un apartado, cuyo título tenga uno de los siguientes símbolos indica que éste sólo se aplica al disco representado con el símbolo.

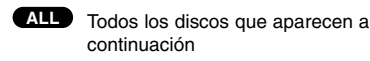

DVD y DVD±R/RW finalizados **DVD**

CD de video **VCD**

- CD de audio **ACD**
- Archivos MP3 **MP3**

Archivos WMA **WMA**

Archivos DivX **DivX**

Discos Karaoke CD Graphics **CD-G**

# **Notas acerca de los discos**

### **Manejo de los discos**

No toque la cara grabada del disco. Sostenga el disco por los extremos para no dejar huellas en la superficie. Nunca pegue papel o cinta adhesiva en el disco.

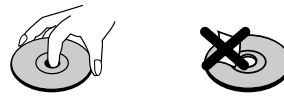

#### **Almacenamiento de los discos**

Tras la reproducción, guarde el disco en su caja. No exponga el disco directamente a la luz solar o a fuentes de calor ni lo deje dentro de un automóvil estacionado y expuesto a la luz solar.

#### **Limpieza de los discos**

La existencia de huellas y polvo en el disco puede disminuir la calidad de la imagen y distorsionar el sonido. Antes de reproducir el disco, límpielo con un paño. Pase el paño desde el centro del disco hacia afuera.

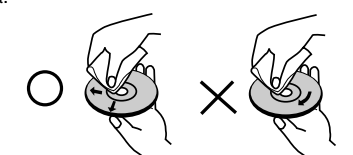

No utilice solventes fuertes como alcohol, benceno, aguarrás, productos de limpieza o aerosoles antiestáticos fabricados para los antiguos discos de vinilo.

# **Mantenimiento y reparaciones**

Consulte la información en este capítulo antes de ponerse en contacto con el servicio de soporte .<br>técnico.

### **Manejo de la unidad**

## **Durante el transporte de la unidad**

Conserve la caja y los materiales de embalaje originales. Si necesita enviar de nuevo la unidad, para su máxima protección empaquétela como venía de fábrica.

### **Conservación de las superficies externas**

- No utilice líquidos volátiles, como insecticidas, cerca de la unidad.
- No deje productos de caucho o plástico en contacto con la unidad durante un tiempo prolongado, pues podrían dejar marcas en la superficie.

#### **Limpieza de la unidad**

Para limpiar el reproductor de DVD, utilice un paño suave y seco. Si las superficies están extremadamente sucias, utilice un paño suave ligeramente humedecido con una solución de detergente suave.

No utilice solventes fuertes, como alcohol, benceno o disolventes, pues podrían dañar la superficie de la unidad.

#### **Mantenimiento de la unidad**

El reproductor de DVD es un aparato de precisión de alta tecnología. Si los lentes ópticos y las piezas de la unidad del disco están sucios o deteriorados, la calidad de la imagen podría reducirse.

Dependiendo del medio de uso, se recomienda la inspección y el mantenimiento regulares tras 1.000 horas de uso.

Para más información, póngase en contacto con su distribuidor más cercano.

# **Tipos de discos reproducibles**

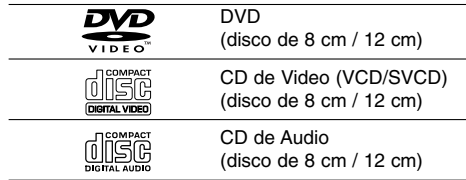

Además, esta unidad lee discos duales DVD±R/RW y CD-R/RW que contienen títulos de audio, archivos Divx, MP3, WMA, CD-G y/o JPEG.

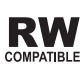

Indica una característica del producto que es capaz de reproducir discos DVD-RW grabados en formato de grabación de video.

# Notas:

**6**

- Dependiendo de las condiciones del equipo de grabación o del propio disco CD-R/RW (o DVD±R/RW), ciertos discos CD-R/RW (o DVD±R/RW) pueden no reproducirse en la unidad.
- No utilice CD con forma irregular (por ejemplo, con forma de corazón u octagonal) pues podrían provocar el mal funcionamiento de la unidad.

# **Código de región**

Esta unidad tiene un código de región impreso en su parte posterior. Esta unidad sólo puede reproducir DVDs con la misma etiqueta que la existente en la parte posterior de la unidad, o "ALL (TODOS)".

#### **Notas sobre los códigos regionales**

- La mayoría de los discos DVD tiene un mundo con uno o más números en su interior claramente visibles en la cubierta. Este número debe coincidir con el código regional de su reproductor de DVD o el disco no podrá ser reproducido.
- Si intenta reproducir un DVD con un código de región distinto al de su reproductor, aparecerá en pantalla el mensaje "Chequee Codigo Regional".

### **Notas sobre los derechos de autor:**

La ley prohíbe copiar, retransmitir, proyectar, retransmitir por cable, reproducir en público o alquilar material registrado sin autorización. Este producto cuenta con la protección contra copias creada por Macrovision. Algunos discos cuentan con señales de protección contra copias. Cuando se graban o reproducen las imágenes de estos discos, éstas tendrán interferencias. Este producto utiliza la tecnología de protección de los derechos de autor que se encuentra amparada por el registro de ciertas patentes estadounidenses y otros derechos de propiedad intelectual de Macrovision Corporation y otros titulares. El uso de esta tecnología de protección de los derechos de autor debe ser autorizado por Macrovision Corporation y queda limitado al uso doméstico y otros usos limitados, a menos que Macrovision Corporation autorice lo contrario. Queda prohibida la ingeniería inversa y el desmontaje del producto.

LOS CONSUMIDORES DEBEN RECORDAR QUE NO TODOS LOS TELEVISORES DE ALTA DEFINICIÓN SON TOTALMENTE COMPATIBLES CON ESTE PRODUCTO Y QUE PUEDE PROVOCAR LA APARICIÓN DE DISTORSIONES EN LA IMAGEN. EN EL CASO DE PROBLEMAS EN LA IMAGEN DE BARRIDO PROGRESIVO 525, SE RECOMIENDA QUE EL USUARIO CAMBIE LA CONEXIÓN A LA SALIDA 'DEFINICIÓN ESTÁNDAR'. EN CASO DE DUDA EN RELACIÓN CON LA COMPATIBILIDAD DE NUESTRO TELEVISOR CON ESTE MODELO DE REPRODUCTOR DE DVD 525p LE ROGAMOS QUE SE PONGA EN CONTACTO CON NUESTRO CENTRO DE ATENCIÓN AL CLIENTE.

# **Tablero frontal**

 $\sim$ 

 $^{-}$ 

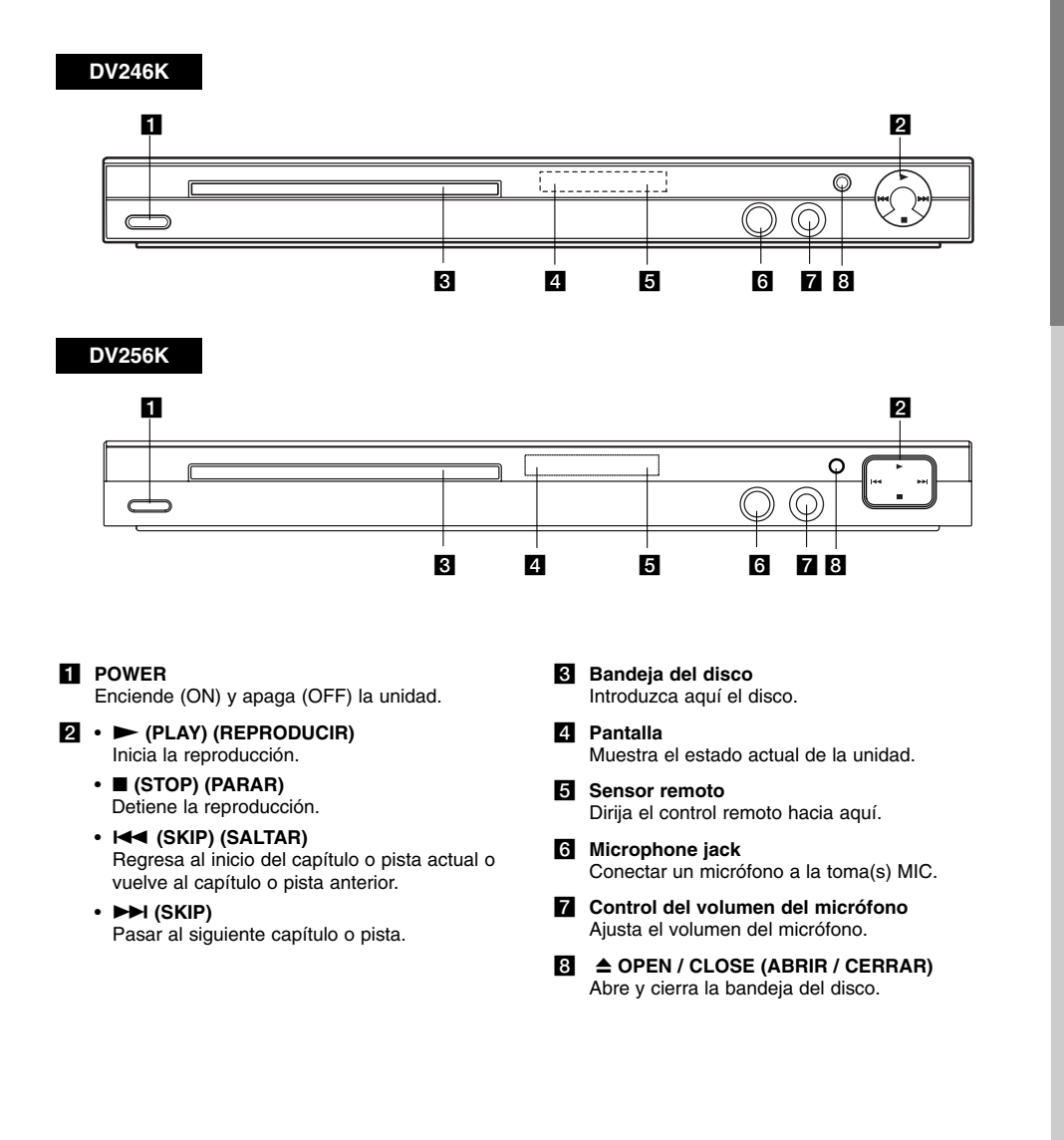

Introducción **Introducción**

# **Control Remoto**

# **POWER**

Enciende y apaga el reproductor de DVD.

**OPEN/CLOSE (ABRIR/CERRAR) (** $\triangle$ **)** Abre o cierra la bandeja del disco.

**Botones numéricos 0-9** Selecciona opciones numeradas en un menú.

# **CLEAR (ELIMINAR)**

Elimina una pista de la lista del programa o la marca en el menú de BÚSQUEDA.

**Botones de control del televisor** POWER: Enciende y apaga el televisor. AV: Selecciona la fuente del televisor. PR/CH +/–: Selecciona un canal del televisor.

VOL +/–: Ajusta el

volumen del televisor.

# **DVD MENU (MENÚ DEL DVD)**

Accede al menú de un disco DVD. **TITLE (TÍTULO)** Despliega el menú de títulos del disco, si está disponible. **ENTER (CONFIRMAR)**

Confirma la selección del menú.

b **/** B **/** v **/** V **(izq./der./arriba/abajo)**

Selecciona una opción en el menú. **DISPLAY (PANTALLA)**

Accede a la pantalla.

**RETURN (REGRESAR) (** $\delta$ **<sup>2</sup>)** 

Sale del menú de configuración. Despliega el menú de un CD de video con función PBC.

# **Funcionamiento del control remoto**

Dirija el control remoto hacia el sensor remoto y pulse los botones.

### Precaución:

No mezcle pilas usadas con pilas nuevas ni de distintos tipos, por ejemplo normales con alcalinas, etc.

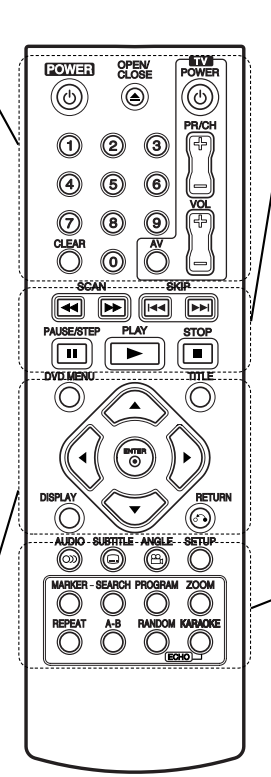

**SCAN (BUSCAR) (44/MM)** Busca hacia atrás o hacia delante. **SKIP (SALTAR) (** $|\blacktriangleleft \blacktriangleleft | / \blacktriangleright \blacktriangleright |$ **)** Pasar al siguiente capítulo o pista. Regresa al inicio del capítulo o pista actual o al capítulo o pista anterior.

**PAUSE / STEP (PAUSAR) ( II )** Interrumpe temporalmente la reproducción. Pulse varias veces para una reproducción fotograma a fotograma.

 $PLAY$  (REPRODUCIR) ( $\blacktriangleright$ ) Comienza la reproducción. **STOP (PARAR) (■)** 

Detiene la reproducción.

# **AUDIO**

Selecciona el idioma del audio o un canal de audio.

**SUBTITLE (SUBTÍTULO)** Selecciona el idioma de los subtítulos.

**ANGLE (ÁNGULO)** Selecciona el ángulo de la cámara si está disponible.

**SETUP (CONFIGURACIÓN)** Entra o sale del menú de configuración.

**MARKER (MARCADOR)** Marca cualquier punto durante la reproducción.

**SEARCH (BÚSQUEDA)** Muestra el menú BÚSQUEDA DE

MARCADORES. **PROGRAM (PROGRAMA)** Entrar en el modo de edición del programa.

**ZOOM**

Aumenta la imagen de video. **REPEAT (REPETIR)**

Repite un capítulo, pista, título o todo. **A-B**

Repite la secuencia desde el punto A al punto B.

**RANDOM (ALEATORIO)** Reproduce las pistas en orden aleatorio.

**KARAOKE (ECHO)** Accede o elimina el menú KARAOKE.

### **Colocación de las pilas del control remoto**

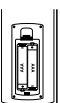

Retire la tapa del compartimiento de las pilas de la parte posterior del control remoto e introduzca dos pilas (AAA) con la alineación correcta  $\oplus$  y  $\stackrel{\cdot}{\ominus}$ .

# **Instalación y configuración**

# **Configuración del reproductor**

La imagen y el sonido de un televisor, un aparato de video o una radio cercanos pueden distorsionarse durante la reproducción. Si esto ocurre, coloque el reproductor lejos del televisor, aparato de video o radio y apague la unidad cuando haya sacado el disco.

# **Conexiones del reproductor de DVD**

En función de su televisor y otros equipos, existen distintas formas de conectar el reproductor. Consulte los manuales de su televisor, sistema estéreo u otros aparatos para obtener la información adicional necesaria para la conexión.

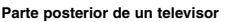

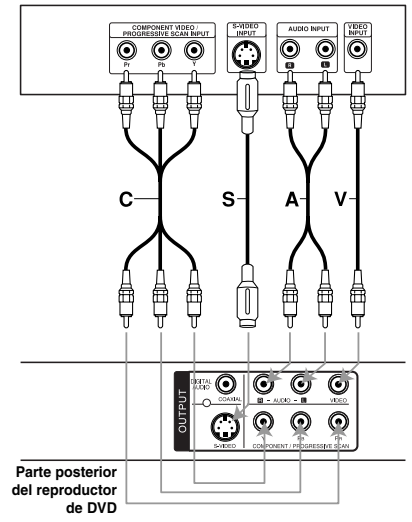

#### Precaución:

Deberá configurar la opción "Seleccionar salida TV" en el menú de configuración para utilizar la entrada COMPONENT/ PROGRESSIVE SCAN y la entrada S-video. (Consulte la página 12.)

# **Conexiones de video y audio con su televisor**

Asegúrese de que el reproductor de DVD esté conectado directamente al televisor y no a un aparato de video, de lo contrario, la imagen del DVD podría verse distorsionada por el sistema de protección contra copias.

**Video** – Conecte la entrada de VIDEO OUT del reproductor de DVD a la entrada de video del televisor utilizando un cable de video **(V)**.

**S-Video** – Conecte la entrada de S-VIDEO del reproductor de DVD a la entrada de video del televisor utilizando un cable de video **(S)**.

**Audio** – Conecte las entradas de AUDIO OUT derecha e izquierda del reproductor de DVD a las entradas izquierda y derecha del televisor **(A),** utilizando los cables de audio. No conecte la entrada de AUDIO OUT del reproductor de DVD a la entrada de audio (pletina de grabación) de su sistema de audio.

**Video Componente** – Conecte las tomas del COMPONENT/PROGRESSIVE SCAN de la unidad a las tomas correspondientes de la TV mediante un cable Y PB PR (C).

#### Nota:

Si conecta tanto la toma de S-Video como la de componente a su televisor, es posible que el video no aparezca de modo estable en el televisor. Debería desconectar una de ambas conexiones para resolver el problema.

# **Escáner Progresivo**

- Si su televisión es de alta definición o "preparada para digital", podrá beneficiarse de la salida de barrido progresivo del reproductor de DVD para disfrutar de la resolución de vídeo más alta posible.
- Ajuste la función "Escáner Progresivo" a "Encendido" en el menú de configuración para recibir esta señal. (Consulte la página 12.)
- La Escáner Progresivo no funciona con las conexiones de video analógicas (entrada amarilla VIDEO OUT).

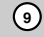

# **Conexión de audio con equipos opcionales**

Conecte el reproductor de DVD a su equipo opcional para la salida de audio.

**Parte posterior del reproductor de DVD** 

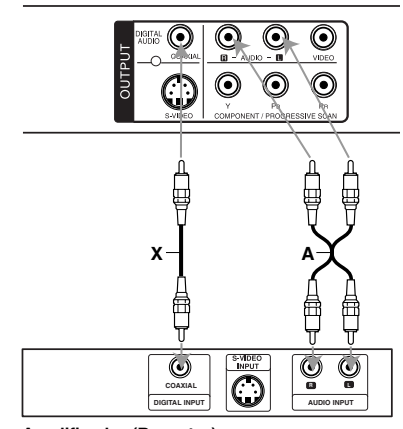

**Amplificador (Receptor)**

**10**

**Fabricado bajo autorización de Dolby Laboratories. "Dolby" y "Pro Logic" y el símbolo de doble D son marcas comerciales de Dolby Laboratories.** 

**DTS y DTS Digital Out son marcas comerciales de Digital Theater Systems, Inc.**

**Amplificador equipado con dos canales de sonido estéreo análogo o Dolby Pro Logic ll / Pro Logic:** Conecte los conectores de AUDIO OUT del reproductor de DVD a las entradas de audio izquierda y derecha de su amplificador, receptor o sistema estéreo, utilizando los cables de audio **(A)**.

**Amplificador equipado con dos canales de sonido estéreo digital (PCM) o receptor de audio / video equipado con un decodificador multi-canal (Dolby Digital™, MPEG 2 o DTS):** Conecte una de las tomas de DIGITAL AUDIO OUT (COAXIAL **X**) del reproductor de DVD a la toma correspondiente de su amplificador. Utilice un cable de audio digital opcional (COAXIAL **X**).

# **Sonido digital multi-canal**

Una conexión multi-canal digital ofrece la mejor calidad de sonido. Para ello necesita un receptor de audio/video multi-canal que soporte uno o más de los formatos de audio admitidos por su reproductor de DVD, por ejemplo, MPEG 2, Dolby Digital y DTS. Consulte el manual del receptor y los logotipos de la parte frontal del receptor.

### Notas:

- Si el formato de audio de la salida digital no coincide con las capacidades de su receptor, éste emitirá un sonido fuerte y distorsionado o no emitirá sonido alguno.
- Sólo se puede obtener el sonido envolvente digital de seis canales a través de la conexión digital si su receptor cuenta con un decodificador multi-canal digital.

# **Visualización en pantalla de la información del disco**

Podrá visualizar en pantalla información variada acerca del disco cargado.

1. Pulse DISPLAY (PANTALLA) para mostrar información variada sobre la reproducción. Los elementos en pantalla difieren dependiendo del tipo de disco o del estado de reproducción.

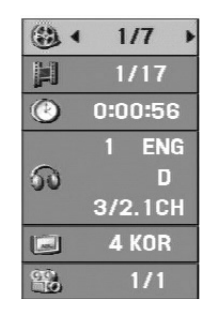

- 2. Puede seleccionar un elemento pulsando A / ▼ y cambiar o seleccionar la configuración pulsando  $\blacktriangleleft$  /  $\blacktriangleright$ .
	- Título (pista) Número del título actual (o pista)/número total de títulos (o pistas)
	- Capítulo Número del capítulo actual/número total de capítulos
	- Tiempo Tiempo de reproducción transcurrido
	- Audio Idioma seleccionado de audio o canal
	- Subtítulos Subtítulos seleccionados
	- Ángulo Ángulo seleccionado/número total de ángulos

### Notas:

- Si no se pulsa ningún botón durante algunos segundos, la visualización en pantalla desaparecerá.
- Si hay un CD-G colocado, la operación de SETUP sólo está disponible cuando el menú del disco aparece en la pantalla de la TV.

# **Parámetros iniciales**

Con el menú de configuración, puede efectuar varios ajustes en opciones tales como la imagen y el sonido. Asimismo, puede configurar, entre otras funciones, el idioma para los subtítulos y el menú de configuración. Para obtener más información sobre cada opción de este menú, consulte las páginas 12 a 14.

# **Para entrar y salir del menú:**

Pulse SETUP (CONFIGURACIÓN) para entrar al menú. Pulsando de nuevo SETUP (CONFIGURACIÓN) volverá a la pantalla inicial.

**Para pasar a la categoría siguiente:** Pulse ▶ en el control remoto.

**Para volver a la categoría anterior:** Pulse < en el control remoto.

# **Funcionamiento general**

1. Pulse SETUP (CONFIGURACIÓN). Aparecerá el menú de configuración.

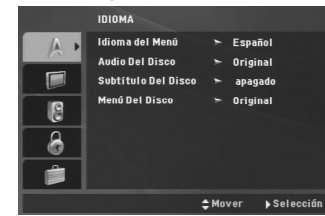

- 2. Utilice los botones  $\blacktriangle$  /  $\nabla$  para seleccionar la opción deseada y Pulse > para pasar a la segunda categoría. La pantalla muestra la configuración actual de la opción elegida, así como los parámetros alternativos.
- 3. Utilice ▲ / ▼ para seleccionar la segunda opción deseada y, a continuación, pulse > para acceder al tercer nivel.
- 4. Utilice los botones  $\triangle$  /  $\nabla$  para seleccionar la configuración deseada y Pulse ENTER (SELECCIONAR) para confirmar su elección. Algunas opciones requieren pasos adicionales.
- 5. Pulse SETUP (CONFIGURACIÓN) o PLAY (REPRODUCIR) para salir del menú de Configuración.

(11)

# **IDIOMA**

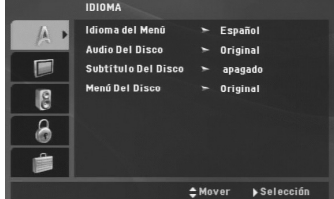

### **Idioma del menú**

Seleccione un idioma para el menú de configuración y los mensajes en pantalla.

#### **Audio / Subtítulo / Menú Del Disco**

Seleccione el idioma que prefiera para la pista de audio (audio del disco), subtítulos y menú del disco.

**Original** – Hace referencia al idioma original en el que se grabó el disco.

**Otros** – Para seleccionar otro idioma pulse los botones numéricos y, a continuación, ENTER (SELECCIONAR) para introducir el número de 4 dígitos correspondiente según la lista de códigos de idiomas incluida en la página 23. Si introdujera el código erróneo, pulse CLEAR (ELIMINAR).

### **PANTALLA**

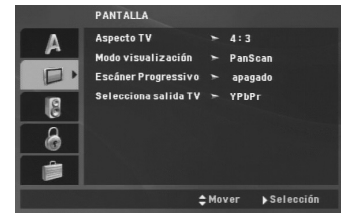

#### **Aspecto TV**

- **4:3** Seleccione esta opción cuando conecte un televisor estándar de 4:3.
- **16:9** Seleccione esta opción cuando conecte un televisor de 16:9 de ancho.

#### **Modo visualización**

La configuración del modo de visualización sólo funciona cuando el modo de aspecto del televisor se encuentra en "4:3".

**Letterbox –** Muestra una imagen ancha con bandas en la parte superior e inferior de la pantalla.

**Panscan –** Muestra de forma automática la imagen en la pantalla completa y corta las partes de la imagen que no se ajusten a la misma.

### **Escáner Progressivo**

La función Escáner progressivo proporciona la mejor calidad de imágenes con el mínimo de parpadeo. Si está utilizando las conexiones de video del componente para conectar a un televisor o monitor que sea compatible con una señal de Escáner progresivo, ajuste esta función en encendido.

# **Para activar la función de Escáner progressivo:**

Conecte la salida de vídeo del componente de esta unidad a la entrada de su televisor o monitor, configure su televisor o monitor para la entrada del componente.

- 1. Seleccione "Escáner progressivo" en el menú DISPLAY (PANTALLA) y, a continuación, pulse ▶.
- 2. Seleccione "Encendido" usando los botones  $\triangle$  /  $\nabla$ .
- 3. Pulse ENTER (SELECCIONAR) para confirmar su selección.

Aparecerá el menú de confirmación.

- 4. Cuando el menú de confirmación aparezca en pantalla, se iluminará "Cancelar" por defecto. Use los botones ◀ / ▶ para iluminar "Seleccionar".
- 5. Pulse ENTER (SELECCIONAR) para ajustar el reproductor al modo de Escáner progresivo.

#### Precaución:

Una vez que haya ajustado la Escáner progresivo, sólo verá la imagen en un televisor o monitor compatible con dicha función. Si ajusta por error la Escáner progresivo en "Encendido", deberá reiniciar la unidad. Primero, saque el disco del reproductor de DVD. A continuación, pulse STOP(PARAR) (■) y manténgalo así durante cinco segundos antes de soltarlo. La salida de video se restablecerá al ajuste estándar y la imagen será visible de nuevo en un televisor o monitor analógico convencional.

### **Selecciona salida TV**

Ajuste las opciones de Selección salida TV de acuerdo con el tipo de conexión.

**YPbPr –** Cuando su televisor esté conectado al reproductor de DVD con las entradas COMPONENT/PROGRESSIVE SCAN.

**S-Video –** Cuando su televisor esté conectado con la entrada S-Video.

# **AUDIO**

Cada disco DVD cuenta con varias opciones de salida de audio. Configure las opciones de AUDIO del reproductor según el tipo de sistema de audio que utilice.

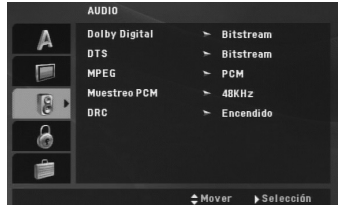

### **Dolby Digital / DTS / MPEG**

**Bitstream –** Seleccione "Bitstream" cuando haya conectado el conector de DIGITAL OUT del reproductor de DVD a un amplificador o a otro equipo con decodificador de Dolby Digital, DTS o MPEG.

**PCM (para Dolby Digital / MPEG) –** Seleccione esta opción cuando haya conectado el equipo a un amplificador de sonido estéreo digital de dos canales. Los DVD codificados con Dolby Digital o MPEG, se mezclarán automáticamente en audio PCM de dos canales.

**apagado (para DTS) –** Si selecciona "apagado", no habrá salida de señal DTS a través del conector DIGITAL OUT.

## **Muestreo PCM**

Si su receptor o amplificador NO acepta señales de 96 kHz, seleccione 48 kHz. Con ello, la unidad convierte automáticamente las señales de 96 kHz a 48 kHz para que su sistema pueda decodificarlas.

Si su receptor o amplificador puede aceptar señales de 96 kHz, seleccione esta opción.

Revise la documentación de su amplificador para verificar su capacidad.

#### **Control de rango dinámico (DRC)**

Con el formato DVD podrá escuchar la banda sonora de un programa a través de la presentación más precisa y realista posible. No obstante, tal vez desee comprimir el rango dinámico de la salida de audio (diferencia entre los sonidos más altos y los más bajos). Esta opción le permite escuchar una película a un volumen más bajo sin perder la claridad del sonido. Para ello, active el DRC.

# **BLOQUEO**

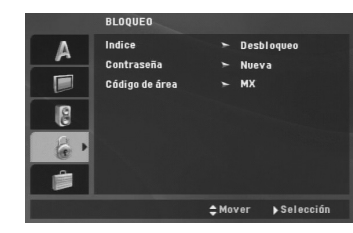

# **Indice**

Bloquea la reproducción de DVD clasificados según su contenido. No todos los discos están clasificados.

- 1. Seleccione Índice en el menú BLOQUEO y después pulse  $\blacktriangleright$ .
- 2. Para acceder a las opciones del BLOQUEO, deberá introducir la contraseña que ha creado. Si aún no ha introducido una contraseña, se le solicitará que lo haga.

Introduzca una contraseña y pulse ENTER (SELECCIONAR). Introdúzcalo de nuevo y pulse ENTER (SELECCIONAR) para verificarlo. Si ha cometido un error antes de pulsar ENTER (SELECCIONAR), pulse CLEAR (ELIMINAR).

3. Elija una Índice del 1 al 8 utilizando los botones  $\triangle/\blacktriangledown$ . **Indice 1-8:** El Índice 1 (uno) cuenta con la mayor parte de las restricciones y el Índice 8 (ocho)cuenta con menos restricciones.

**Desbloquear:** Si selecciona desbloquear, el control paterno no estará activo y el disco se reproducirá por completo.

4. Pulse ENTER (SELECCIONAR) para confirmar la clasificación elegida, a continuación, pulse SETUP (CONFIGURACIÓN) para salir del menú.

### **Contraseña**

Puede introducir o cambiar la contraseña.

1. Seleccione "Contraseña" en el menú BLOQUEO y, a continuación, pulse  $\blacktriangleright$ .

2. **Crear una nueva contraseña:**  Pulse ENTER cuando la opción "Nueva" esté resaltada. Introduzca una nueva contraseña empleando los botones numéricos y, a continuación, pulse ENTER (SELECCIONAR). Vuelva a introducir la contraseña para verificarla.

### **Cambiar la contraseña existente:**

Pulse ENTER (SELECCIONAR) cuando la opción "Cambiar" esté resaltada. Introduzca la contraseña actual usando los botones numéricos y, a continuación, pulse ENTER (SELECCIONAR). Introduzca una nueva contraseña usando los botones numéricos y, a continuación, pulse ENTER (SELECCIONAR). Vuelva a introducir la contraseña para verificarla.

3. Pulse SETUP (CONFIGURACIÓN) para salir del menú.

# *Si olvida su contraseña*

Si olvida su contraseña, puede borrarla siguiendo estos pasos:

- 1. Pulse SETUP (CONFIGURACIÓN) para acceder al menú de configuración.
- 2. Introduzca el número de 6 dígitos "210499" y el código de seguridad se anulará.

#### **Código de área**

Introduzca el código del área cuyos estándares se utilizaran para clasificar el disco de video DVD, consultando la lista de la página 23.

- 1. Seleccione el "Código de área" en el menú BLOQUEO y después pulse ▶.
- 2. Continúe con el paso 2 como muestra la página anterior (Índice).
- 3. Elija el primer caracter utilizando los botones  $\blacktriangle$  /  $\nabla$ .
- 4. Pulse ENTER (SELECCIONAR) y seleccione el segundo carácter mediante los botones  $\blacktriangle / \blacktriangledown$ .
- 5. Pulse ENTER (SELECCIONAR) para confirmar el Código de área que haya elegido.

# **OTROS**

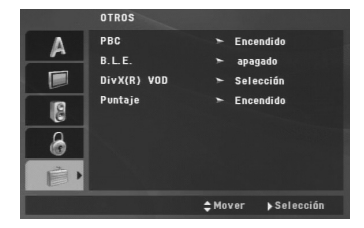

#### **PBC**

Ajuste el control de reproducción (PBC) en "Encendido" o "Apagado".

**Encendido:** Los CD de video con PBC se reproducen según los parámetros del PBC. **Apagado:** Los CD de video con PBC se reproducen de la misma manera que los CD de audio.

#### **B.L.E. (Nivel de negros)**

Para seleccionar el nivel de negros de las imágenes reproducidas, el ajuste sus preferencias y la capacidad del monitor.

**Encendido:** Escala de grises expandida. (0 IRE recortado)

**Apagado:** Escala de grises estándar. (7,5 IRE recortado)

# **DivX(R) VOD**

Le proporcionamos el código de registro DivX® VOD (Televisión a la carta) que le permitirá alquilar y comprar vídeos mediante el servicio DivX® VOD. Para obtener más información, visite www.divx.com/vod.

- 1. Seleccione la opción "DivX(R) VOD" y, a continuación, pulse >.
- 2. Pulse ENTER (SELECCIONAR) mientras "Seleccionar" está seleccionado y aparecerá el código de registro. Emplee el código de registro para adquirir o alquilar videos del servicio DivX® VOD en www.divx.com/vod. Siga las instrucciones y descargue el video a un disco para la reproducción en esta unidad.
- 3. Pulse ENTER (SELECCIONAR) para salir.

#### Nota:

Todos los videos descargados de DivX® VOD sólo podrán reproducirse en esta unidad.

#### **Puntaje**

Cuando un capítulo/título/pista haya finalizado, su puntaje aparecerá en pantalla al mismo tiempo que se emite un sonido de advertencia.

- **Encendido:** Enciende la función "Puntaje".
- **apagado:** Apaga la función "Puntaje".

# **Discos disponibles para la función puntaje:**

- Discos DVD
- Discos DVD para karaoke
- Discos VCD con más de 2 pistas
- Discos Karaoke CD grphics

#### Nota:

- La función puntaje sólo está disponible mientras el micrófono está conectado.
- Si la puntaje se sitúa por debajo de 80, la unidad no emitirá ningún sonido de advertencia. Los sonidos de advertencia difieren según la puntaje.
- Si la función puntaje está "Encendido" y el micrófono conectado durante la reproducción de un disco normal, la puntaje puede aparecer en pantalla en mitad de la reproducción.

Para evitar este problema, configure la función puntaje en "apagado" o desconecta el micrófono.

# **Funcionamiento**

# **Características generales**

 $\frac{1}{2}$ 

 $\frac{1}{\sqrt{2}}$ 

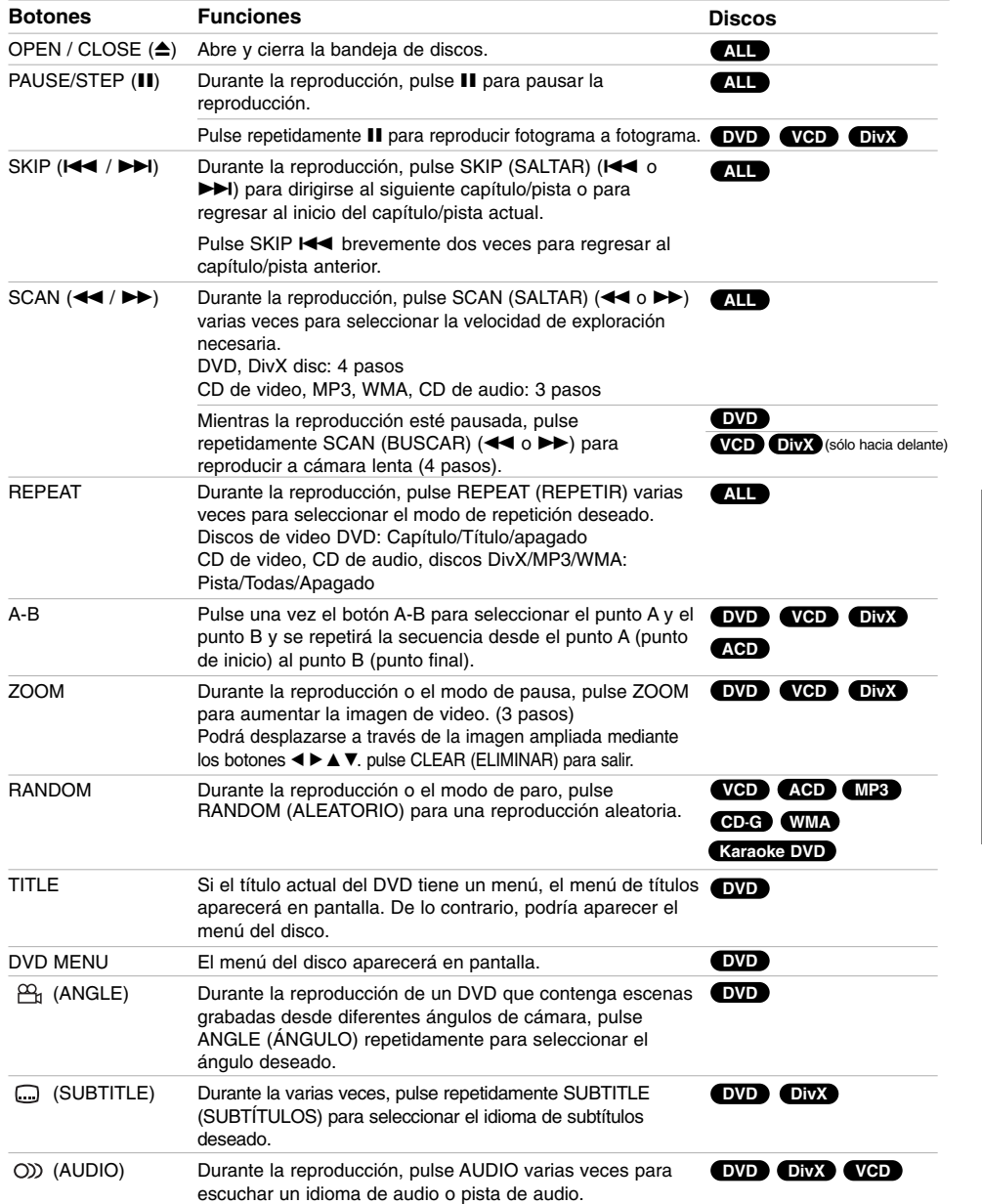

Funcionamiento **Funcionamiento**

 $\mathbb{R}^n$ 

**15**

 $\mathbb{R}^{\mathbb{Z}}$ 

# Notas acerca de las características generales:

- En un CD de video con PBC debe desactivar el PBC en el menú de configuración para utilizar la función de repetición (consulte la sección "PBC" en la página 14).
- Si pulse (>>I) una vez durante la repetición de capítulo (pista), la reproducción de repetición se cancela.
- Es posible que la opción ZOOM no funcione en algunos DVD.
- Al reproducir un DVD con escenas grabadas desde diferentes ángulos de cámara, el indicador de ángulo parpadeará en la pantalla del televisor durante las operaciones, como indicación de que es posible cambiar de ángulo.
- Si pulsa  $\blacktriangleleft$  una vez en un plazo de 3 segundos tras el inicio del capítulo/pista, la reproducción cambiará al capítulo/pista anterior.

# **Características adicionales Búsqueda por tiempo DVD VCD DivX**

Para iniciar la reproducción en cualquier momento del disco:

- 1. Pulse DISPLAY (PANTALLA) durante la reproducción.
- 2. Pulse ▲ / ▼ para seleccionar el icono del tiempo y aparecerá "-:--:--
- 3. Introduzca el tiempo de inicio requerido en horas, minutos y segundos, de izquierda a derecha. En caso de que introduzca un número equivocado, pulse CLEAR (ELIMINAR) y borre los números que haya introducido.
- A continuación introduzca los números correctos. 4. Pulse el botón ENTER (SELECCIONAR) para

confirmar. La reproducción se iniciará a partir del momento seleccionado.

#### **Búsqueda de marcadores DVD VCD DivX**

#### **Para introducir un marcador**

**16**

Puede iniciar la reproducción desde un máximo de nueve puntos almacenados en la memoria. Para registrar un marcador, pulse MARKER (MARCADOR) en el punto del disco que desee marcar. El icono del marcador aparecerá brevemente en la pantalla del televisor. Repita esta operación para registrar hasta nueve marcadores.

**Para mostrar o cancelar una escena marcada**

- 1. Durante la reproducción del disco, pulse SEARCH (BÚSQUEDA). El menú de búsqueda de marcadores aparecerá en pantalla.
- 2. En los 9 segundos siguientes pulse  $\blacktriangleleft$  /  $\blacktriangleright$  para elegir un número de marcador que desee mostrar o cancelar.
- 3. Pulse ENTER (SELECCIONAR) y la reproducción se inicia a partir de la escena marcada o pulse CLEAR (ELIMININAR) y el número del marcador se borrará de la lista.
- 4. Puede reproducir cualquier marcador introduciendo su número en el menú de búsqueda de marcadores.

# **Memoria de la última escena DVD ACD VCD1.1**

Este reproductor almacena en memoria la última escena del último disco visualizado. La escena permanece en la memoria incluso si retira el disco o apaga el reproductor. Si carga un disco del que se ha almacenado una escena, ésta reaparecerá de forma automática.

# Nota:

Este reproductor no almacena las configuraciones de un disco si se desconecta el reproductor antes de comenzar la reproducción.

### **Protector de pantalla**

El protector de pantalla aparece cuando el reproductor de DVD permanece en modo Parada durante cinco minutos. Transcurridos cinco minutos con el protector de pantalla, el reproductor de DVD se apaga automáticamente.

# **Reproducción de un CD de audio, Karaoke CD Graphics (CD-G) o un archivo MP3/WMA**

Esta unidad puede reproducir CD de audio, CD-G o archivos MP3/WMA.

### **MP3/ WMA/ CD de audio**

Una vez insertado un soporte grabado con archivos MP3/WMA o un CD de audio, aparecerá un menú en la pantalla de TV.

Pulse ▲ / ▼ para seleccionar una pista/archivo y, a continuación, pulse PLAY (REPRODUCIR) o ENTER (SELECCIONAR) para iniciar la reproducción. Puede utilizar funciones variables de reproducción. Consulte las páginas 15-16.

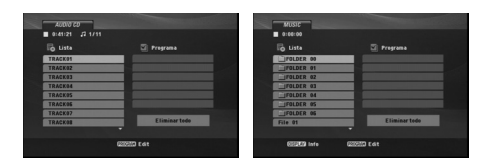

#### **ID3 TAG**

• Si reproduce un archivo que contenga información, como los títulos de las pistas, podrá verla pulsando DISPLAY (PANTALLA)

[ Title, Artist, Album, Year, Comment ]

# **Karaoke CD-Graphics**

Cuando se introduce un disco CD-G, aparece el menú en la pantalla del televisor. Presione ▲ / ▼ para<br>seleccionar una pista y PLAY o ENTER para comenzar la reproducción.

Para ver el menú durante la reproducción presione STOP dos veces.

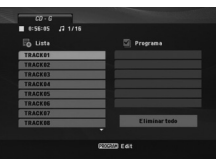

## Sugerencias:

- Pulse MENÚ DEL DVD para ir a la página siguiente.
- En un DISCO con archivos MP3/WMA, JPEG y de PELÍCULA, podrá cambiar entre el menú MÚSICA, FOTOS y PELÍCULA. Pulse TÍTULO, y MÚSICA, FOTOS o PELÍCULA y se resaltará la palabra correspondiente en el menú superior.

# **La compatibilidad del disco MP3 / WMA con este reproductor queda limitada como sigue:**

- Frecuencia de muestreo: entre 8 48 kHz (MP3), entre 32 - 48 kHz (WMA)
- Velocidad de bits: en un rango de 8 320 kbps (MP3), 32 - 192 kbps (WMA)
- El reproductor no puede leer un archivo MP3/WMA que no tenga la extensión ".mp3" / ".wma".
- El formato físico del disco CD-R debe ser ISO 9660.<br>• Si graba archivos MP3/MMA con un programa de • Si graba archivos MP3/WMA con un programa de software que no cree un sistema de archivos (por ejemplo, Direct-CD), será imposible reproducir los archivos MP3/WMA. Le recomendamos utilizar el programa Easy-CD Creator para crear un sistema de archivos ISO 9660.
- El nombre de los archivos tendrá un máximo de 8 letras y llevará la extensión .mp3 o .wma.
- No debe incluir caracteres especiales como / ? \* : " < > l etc.
- El número total de archivos en el disco deberá ser inferior a 650.
- Este reproductor de DVD requiere que los discos y las grabaciones cumplan con ciertas normas técnicas para poder obtener una calidad de reproducción óptima. Los DVD pre-grabados se adaptan automáticamente a estas normas. Existen muchos tipos diferentes de formatos de discos grabables (incluidos CD-R con archivos MP3 o WMA) y éstos requieren ciertas condiciones previas (consulte las indicaciones anteriores) para garantizar una reproducción compatible.

**Los clientes no deben olvidar que es necesario contar con una autorización para descargar archivos MP3/WMA y de música desde Internet. Nuestra empresa no goza del derecho para otorgar dicha autorización. La autorización deberá solicitarse siempre al propietario de los derechos de autor.**

Funcionamiento **Funcionamiento**

# **Reproducción programada**

La función de programación le permite almacenar sus pistas favoritas de cualquier disco en la memoria del reproductor. Un programa puede contener 30 pistas.

- 1. Inserte un CD de audio, CD-G o un soporte grabado con archivos MP3/WMA. Aparecerá el menú CD de AUDIO, CD-G o MÚSICA.
- 2. Pulse PROGRAM y aparecerá la marca <sup>@</sup>. Nota:

Pulse de nuevo PROGRAM (PROGRAMA) para salir del modo edición de programa,  $\circledast$  a continuación desaparecerá la marca. **CD de video:** Pulse PROGRAM (PROGRAMA) con la reproducción detenida. Aparece el menú de programación. Pulse de nuevo PROGRAM (PROGRAMA) para salir del menú.

### Nota:

En un CD de video con PBC, debe desactivar el PBC en el menú de configuración para utilizar la función de reproducción programada (consulte el apartado "PBC" en la página 14).

- 3. Seleccione una pista de la "Lista" y pulse ENTER (SELECCIONAR) para colocar la pista seleccionada en la lista "Programa". Repita para añadir otras pistas a la lista.
- 4. Seleccione la pista que desee empezar a reproducir en la lista "Programa". 5. Pulse PLAY (REPRODUCIR) o ENTER
- (SELECCIONAR) para iniciar la reproducción. La reproducción se inicia en el orden en que programó las pistas. La reproducción se detiene después de que todas las pistas de la lista "Programa" se han reproducido una vez.
- 6. Para reanudar la reproducción normal a partir de la programada, seleccione una pista de la lista y pulse PLAY (REPRODUCIR).

#### Nota:

En un disco CD-Graphics , la lista de pistas solo esta disponible, cuando aparece en pantalla.

# **Repetición de pistas programadas**

Pulse REPEAT (REPETIR) para elegir el modo de repetición deseado.

• Pista: Repite la pista en reproducción.

• Todo: Repite todas las pistas de la lista programada. • Apagado (no se muestra nada en pantalla): No reproduce repetidamente.

# Nota:

Si pulsa una vez **>>I** durante la reproducción repetida de pistas, se cancelará la reproducción repetida.

### **Eliminación de una pista de la lista "Programa"**

- 1. Utilice los botones **A ▼ →** Para seleccionar la pista que desea borrar de la lista del programa.
- 2. Pulse CLEAR. Repita los pasos 1-2 para eliminar pistas adicionales de la lista.

#### **Eliminación de toda la lista "Programa"**

Utilice ▲ ▼ ◀ ▶ para seleccionar "Eliminar todo" y a<br>continuación pulse ENTER (SELECCIONAR).

#### Nota:

**18**

Los programas también serán eliminados al desconectar la unidad o retirar el disco.

# **Reproducción de un disco en formato DVD VR**

Esta unidad puede reproducir discos DVD-R/RW grabados utilizando el formato de video DVD y finalizados mediante una grabadora de DVD.

- Esta unidad reproducirá discos DVD-RW grabados utilizando el formato de grabación de video (VR).
- 1. Inserte un disco y cierre la bandeja. El menú del DVD-VR aparecerá en la pantalla del televisor.

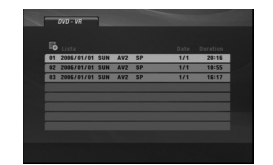

- 2. Pulse  $\blacktriangle$  /  $\nabla$  para seleccionar una pista y a continuación, pulse PLAY (REPRODUCIR) o ENTER (SELECCIONAR). Comenzará la reproducción.
- 3. Pulse DVD MENU para pasar al menú de la lista.

#### Nota:

- Este reproductor no puede reproducir discos DVD-R/RW no finalizados.
- Algunos discos DVD-VR han sido compuestos con datos CPRM mediante una GRABADORA DE DVD. El la unidad lectura no admitirá este tipo de soportes.

#### **¿Qué es 'CPRM'?**

CPRM es un sistema de protección contra copias (con un sistema de codificación) que sólo permite la grabación de programas "una sola copia". CPRM significa Content Protection for Recordable Media (Protección de contenidos para medios grabables).

# **Visualización de un archivo JPEG**

Esta unidad puede reproducir archivos JPEG.

1. Introduzca un disco grabado con archivos JPEG. Aparece el menú FOTO en la pantalla.

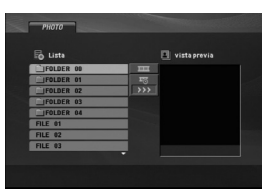

- 2. Pulse  $\triangle$  /  $\nabla$  para seleccionar una carpeta y, a continuación, pulse ENTER (SELECCIONAR). Aparecerá una lista de los archivos presentes en la carpeta.
- 3. Si desea visualizar un archivo concreto, pulse  $\blacktriangle$  /  $\nabla$  para resaltar un archivo y pulse ENTER (SELECCIONAR) o PLAY (REPRODUCIR).
- 4. Para volver al menú FOTO durante la visualización de imágenes, pulse STOP (PARAR).

### Sugerencias:

- Si se encuentra en una lista de archivos y desea regresar a la anterior lista de carpetas, utilice los botones  $\blacktriangle$  /  $\nabla$  para resaltar  $\square$  y pulse ENTER (SELECCIONAR).
- Pulse DVD MENU (MENÚ DEL DVD) para ir a la página siguiente.
- Existen tres opciones de velocidad de proyección  $\overline{\bullet}$  : >>> (Rápida), >> (Normal)  $y$  > (Lenta).

Utilice  $\blacktriangle \blacktriangledown \blacktriangle \blacktriangleright$  para resaltar  $\equiv$ . A continuación, utilice  $\blacktriangleleft$  /  $\blacktriangleright$  para seleccionar la opción que desea usar.

- En un DISCO con archivos MP3/WMA, JPEG y de PELÍCULA, podrá cambiar entre el menú MÚSICA, FOTOS y PELÍCULA. Pulse TÍTULO, y MÚSICA, FOTOS o PELÍCULA y se resaltará la palabra correspondiente en el menú superior.
- Durante la visualización de una película, pulse RETURN (VOLVER) para ocultar el menú de ayuda.

# **Proyección de diapositivas**

Utilice los botones  $\blacktriangle \blacktriangledown \blacktriangle \blacktriangleright$  para marcar la opción (Proyección de diapositivas) y pulse ENTER (SELECCIONAR).

#### **Imagen congelada**

- 1. Pulse PAUSE/STEP (PAUSAR) durante la proyección de diapositivas. El reproductor pasará al modo de PAUSA.
- 2. Para regresar a la proyección de diapositivas, pulse PLAY (REPRODUCIR) o pulse de nuevo PAUSE/STEP (PAUSAR).

# **Ir a otro archivo**

Pulse SKIP (SALTAR) ( $\blacktriangleleft$  o  $\blacktriangleright$ ) o el cursor (◀ o ▶) una vez durante la visualización de una imagen para avanzar hasta la siguiente o volver al archivo anterior.

# **Zoom**

Durante la visualización de películas, pulse ZOOM para aumentar la imagen de video (3 pasos). Podrá desplazarse a través de la imagen ampliada mediante los botones  $\blacktriangle \blacktriangleright \blacktriangle \blacktriangledown$ .

### **Rotar la imagen**

Pulse ▲ / ▼ mientras se muestra una imagen para hacerla rotar en el sentido de las agujas del reloj o en sentido contrario.

#### **Música MP3/WMA mientras se visualiza una imagen**

- 1. Inserte el disco que contiene los dos tipos de archivo en el reproductor.
- 2. Pulse TITLE (TÍTULO) para que aparezca FOTO en el menú.
- 3. Pulse  $\triangle$  /  $\nabla$  para seleccionar un archivo de grafías.
- 4. Use  $\blacktriangleright$  para seleccionar el icono  $\blacksquare$ , y, a continuación, pulse ENTER (SELECCIONAR). Se iniciará la reproducción. La reproducción continuará hasta que se pulse STOP (PARAR).

#### Sugerencias:

Para escuchar la música deseada mientras visualiza imágenes, programe las pistas deseadas en el menú MÚSICA y proceda como se indicó antes.

#### **La compatibilidad del disco JPEG con este reproductor queda limitada como sigue:**

- Dependiendo del tamaño y número de archivos JPEG, la unidad podría tardar mucho tiempo en leer el contenido del disco. Si no aparece nada en pantalla después de algunos minutos, es probable que algunos de los archivos sean demasiado grandes. Reduzca la resolución de los archivos JPEG a menos de 2M píxeles, como 2760 x 2048 píxeles, y grabe otro disco.
- El número total de archivos y carpetas en el disco deberá ser inferior a 650.
- Algunos discos pueden ser incompatibles por haber sido grabados en un formato diferente o por las condiciones del disco.
- Asegúrese de que todos los archivos seleccionados tengan la extensión ".jpg" cuando los copie al CD.
- Si la extensión de los archivos es ".jpe" o "jpeg", cámbiela por ".jpg".
- Este productor de DVD no podrá leer archivos cuyos nombres no tengan la extensión ".jpg", incluso si los archivos se muestran como archivos de imagen JPEG en el Explorador de Windows.

# **Reproducción de un archivo de película DivX**

El uso de este reproductor de DVD le permitirá disfrutar de la reproducción de archivos DivX.

1. Introduzca un disco grabado con archivos DivX. El menú PELÍCULA aparecerá en la pantalla de TV.

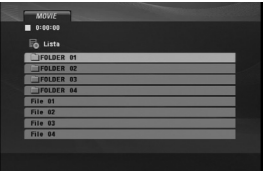

- 2. Pulse  $\blacktriangle$  /  $\nabla$  para seleccionar una carpeta y, a continuación, pulse ENTER (SELECCCIONAR). Aparecerá una lista de los archivos presentes en la carpeta.
- 3. Si desea visualizar un archivo concreto, pulse  $\blacktriangle$  /  $\blacktriangledown$  para resaltar un archivo y pulse ENTER (SELECCCIONAR) o PLAY (REPRODUCIR). Usted puede utilizar funciones variables de reproducción. Consulte las páginas 15-16.
- 4. Para regresar al menú PELÍCULA durante la reproducción, pulse STOP (PARAR).

# Sugerencias:

- Si está en una lista de archivos y desea regresar a la lista de Carpetas, use los botones  $\blacktriangle$  /  $\nabla$  del control remoto para resaltar la opción 1 y pulse ENTER (SELECCCIONAR).
- pulse DVD MENU (MENÚ DEL DVD) para ir a la página siguiente.
- En un DISCO con archivos MP3/WMA, JPEG y de MOVIE, podrá cambiar entre el menú MÚSICA, FOTOS y MOVIE. Pulse TÍTULO, y MÚSICA, FOTOS o MOVIE y se resaltará la palabra correspondiente en el menú superior.
- Los subtítulos del disco pueden no mostrarse correctamente si se descarga una película en formato DivX a través de la Internet.
- Si el menú de configuración de subtítulos del disco no tiene el idioma del DivX que usted desea, el idioma de los subtítulos puede no visualizarse adecuadamente.

### **Aviso para la lectura de subtítulos en DivX**

Si no aparecen los subtítulos correctamente, siga estas instrucciones.

- 1. Pulse PAUSE/STEP (PAUSAR) cuando aparezcan los subtítulos.
- 2. Mantenga pulsado SUBTÍTULO durante cerca de 3 segundos. Aparecerá el código de idioma.
- 3. Pulse  $\blacktriangleleft$  /  $\blacktriangleright$  para seleccionar otro código de idioma hasta que el subtítulo aparezca correctamente. 4. Pulse PLAY (REPRODUCIR) (>) para proseguir
- con la reproducción.

### Nota:

**20**

El nombre del archivo de subtítulos del DivX debe ser referido con el nombre correspondiente indicado por esta unidad.

### **La compatibilidad de los discos DivX con este reproductor queda limitada como sigue:**

- El tamaño de resolución disponible del archivo DivX está por debajo de 720 x 576 (Ancho x Alto) píxeles.
- El nombre del archivo de los subtítulos DivX pueden tener hasta 56 caracteres.
- Si no se puede expresar el código en el archivo DivX, se visualizará " \_ " en la pantalla.
- **Si el número de fotogramas en pantalla es superior a 30 por segundo, la unidad no funcionará con normalidad.**
- **Si la estructura de audio y video del archivo grabado no está intercalada, se emitirá audio o video por separado.**
- **Si el archivo está grabado con GMC, la unidad sólo soporta un punto del nivel de grabación.** \* GMC?

GMC son las siglas de Global Motion Compensation. Es una herramienta de codificación especificada en el estándar MPEG4. Algunos codificadores MPEG4, como DivX disponen de esta opción. Hay diferentes niveles de codificación GMC, normalmente denominados GMC de 1 punto, 2 puntos o 3 puntos.

**Archivos DivX reproducibles**

.avi, .mpg, .mpeg

# **Formatos de subtítulos reproducibles**

SubRip (\*.srt/\*.txt) SAMI (\*.smi) SubStation Alpha (\*.ssa/\*.txt) MicroDVD (\*.sub/\*.txt) SubViewer 2.0 (\*.sub/\*.txt) TMPlayer (\*.txt) Dvd Subtitle System (\*.txt) VobSub (\*.sub) + Sub/idx, formato con base de secuencia.

**Formatos de codificación reproducibles**

"DIVX3.xx", "DIVX4.xx", "DIVX5.xx", "MP43", "3IVX".

# **Formatos de audio reproducibles**

- "Dolby Digital", "DTS", "PCM", "MP3", "WMA".
- **•** Frecuencia de muestreo: entre 8 48 kHz (MP3), entre 32 - 48kHz (WMA)
- **•** Velocidad de bits: entre 8 320 kbps (MP3),
	- 32 192 kbps (WMA)

# **Uso de la función Karaoke**

- 1. Introduzca un disco de karaoke.
- 2. Fije el control de volumen del micrófono MIC VOL al mínimo nivel para evitar la retroalimentación acústica (por ejemplo, un largo aullido) antes de conectar el micrófono.
- 3. Conecte un micrófono a la entrada MIC.

# Nota:

Si no hay un micrófono conectado, no aparecerá el menú karaoke.

- 4. Presione PLAY para comenzar la reproducción.
- 5. Ajuste el control MIC VOL y cante una canción. Si quiere configurar la opción KARAOKE, siga los pasos 6-8.
- 6. Presione KARAOKE durante la reproducción. Aparece el menú KARAOKE.
- 7. Utilice ▲/▼ para seleccionar el elemento deseado (ECHO (eco), MELODY (melodía), VOICE (voz) o KEY (clave). La pantalla cambia según se muestra en el gráfico inferior.

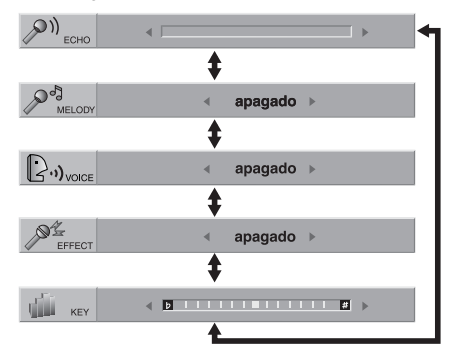

8. Utilice </>></>
>
para ajustar el valor del elemento seleccionado.

**ECHO(ECO):** Puede ajustar el volumen de eco pulsando los botones  $\blacktriangleleft$ .

**MELODY (MELODÍA):** Si desea cantar sólo con el grupo u orquesta de fondo o con acompañamiento de una melodía guía vocal,

desactive la opción MELODY.

**VOICE (voz):** Si desea cantar un dúo con el cantante de karaoke grabado, seleccione la voz que desea.

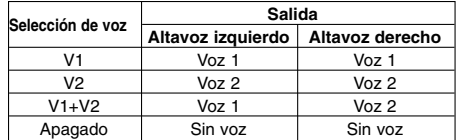

**EFFECT (EFECTO):** Puede utilizar efectos especiales. Cada vez que presione <>>
lefecto especial cambia según se muestra abajo.  $apagado \rightarrow FLANGE \rightarrow CHORUS$ 

**KEY (CLAVE):** Puede ajustar la clave pulsando los botones  $\blacklozenge$ .

#### Nota:

Controlar la tecla cuando el reproductor DVD está conectado al amplificador (receptor) a través de una conexión audio digital puede causar el enmudecimiento del sonido en los altavoces derecho/izquierdo que hay conectados al amplificador (receptor). En ese caso, deberá cambiar el modo de sonido del amplificador (receptor) según la salida de los altavoces.

9. Presione KARAOKE para salir del menú KARAOKE.

#### Notas:

- Puede no estar disponible el micrófono durante una reproducción especial. (por ejemplo, lenta).
- La opción Karaoke funciona sólo con discos compatibles con el karaoke.
- Los menús de VOICE (voz) y MELODY (melodía) pueden no estar disponibles en algunos discos de karaoke.
- Para más detalles, consulte la información suministrada con el disco.
- Durante la reproducción de un disco codificado con DTS, no hay salida del sonido del micrófono.

Referencias **Referencias**

# **Referencias**

# **Control de otros televisores con el control remoto**

Con el control remoto puede regular el nivel de sonido, la recepción de señales y el interruptor de encendido de su televisor LG.

Con el control remoto puede regular también el nivel de sonido, la recepción de señales y el interruptor de alimentación de otros televisores que no sean LG. Si su televisor se encuentra en la siguiente tabla, ajuste el código correspondiente a su fabricante.

- 1. Para seleccionar el código del fabricante de su televisor, pulse los botones numéricas mientras mantiene pulsando el botón TV POWER (consulte la siguiente tabla).
- 2. Suelte el botón TV POWER.

# **Números de código de televisores controlables** Si en la lista aparece más de un código, indíquelos

uno a uno, hasta que encuentre el que funcione mejor con su televisor.

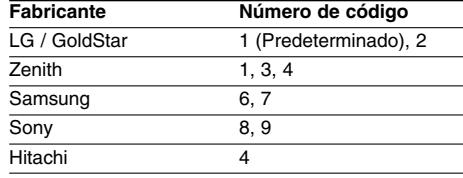

# Notas:

- Dependiendo de su televisor, es posible que algunos botones no funcionen para el aparato, incluso tras introducir el código correcto del fabricante.
- Si introduce un nuevo código, éste sustituirá el código previamente introducido.
- Al cambiar las pilas del control remoto, es posible que el número de código indicado regrese al valor predeterminado. Introduzca nuevamente el número del código.

# **Ajuste del modo de video**

- Con ciertos discos, la imagen de reproducción puede parpadear o tal vez vea aparecer puntos móviles en las líneas rectas. Eso significa que la interpolación vertical o el desentrelazado no coincide perfectamente con el disco. En ese caso, la calidad de la imagen puede mejorarse cambiando el modo de video.
- Para cambiar el modo de video. Mantenga pulsando DISPLAY durante aproximadamente 3 segundos durante la reproducción del disco. Se mostrará en la pantalla del televisor el número del nuevo modo de video seleccionado. Compruebe si ha mejorado la calidad del video. En caso contrario, repita el procedimiento indicado hasta que mejore la calidad de la imagen.
- Secuencia de cambio del modo de video:  $MODO1 \rightarrow MODO2 \rightarrow MODO3 \rightarrow MODO1$
- Si apaga el equipo, el modo de video volverá a su estado inicial (MODO 1).

# Sugerencia:

**Descripciones detalladas de los modos de video MODE1:** El material fuente del video DVD (material en película o video) se determina de acuerdo con la información del disco.

**MODE2:** Apto para reproducir películas o videos grabados con el método de barrido progresivo. **MODE3:** Apto para reproducir videos con poco movimiento.

### Nota:

El ajuste del modo de video sólo funciona cuando el modo de barrido progresivo está en "Encendido" en el menú de configuración.

# **Códigos de idioma**

 $\mathbf{r}$ 

Utilice esta lista para introducir el idioma deseado para los siguientes parámetros iniciales. Audio del disco, Subtítulos del disco, Menú del disco.

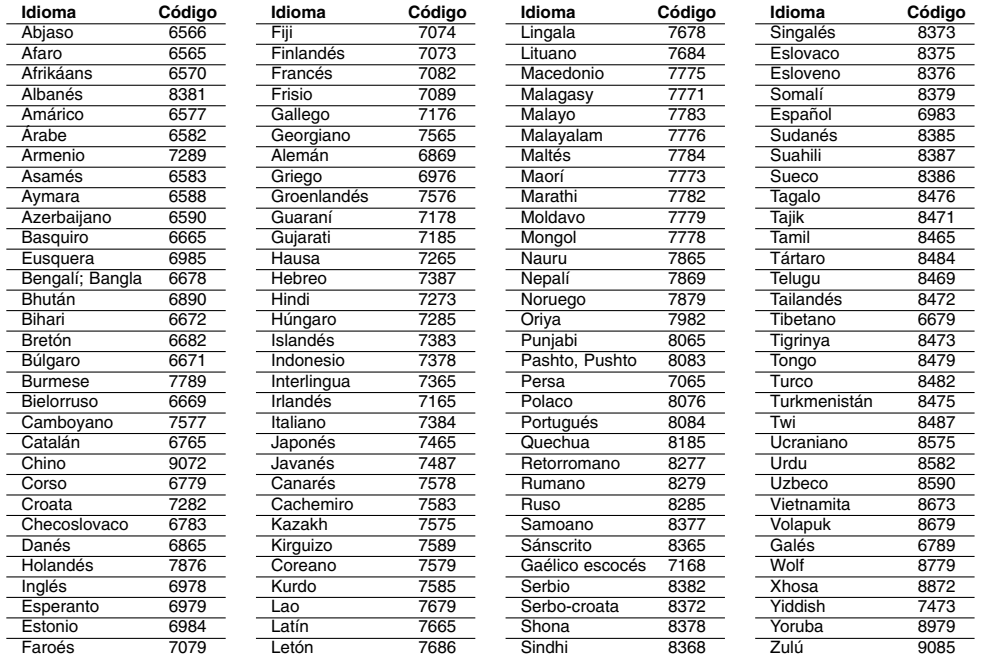

# **Código de área**

 $\frac{1}{\sqrt{2}}$ 

Seleccione un código de área de esta lista.

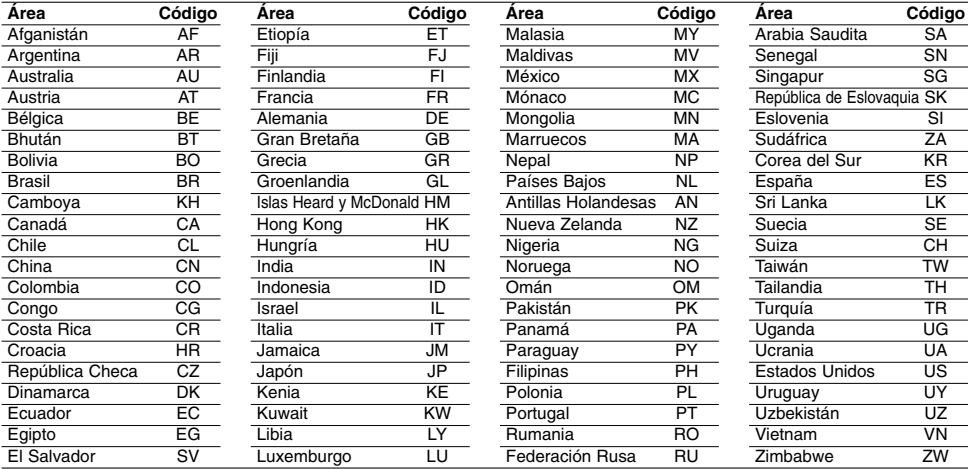

# **Resolución de problemas**

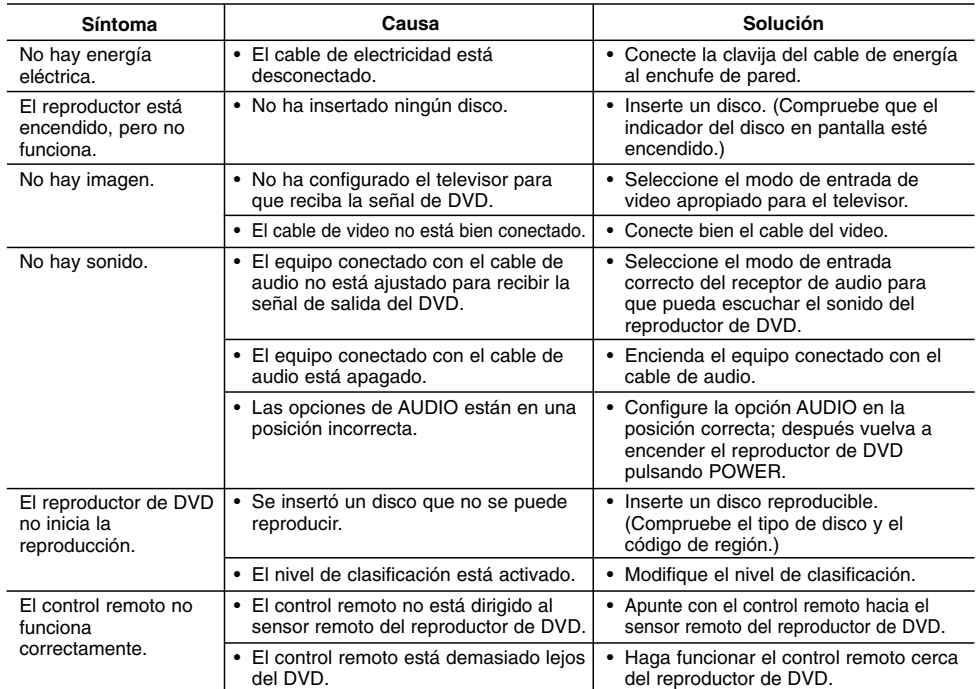

# **Especificaciones**

#### **General**

**Requisitos de alimentación:** CA 110-240 V , 50/60 Hz **Consumo de energía:** 8 W

**Dimensiones (Aprox.):**

360 x 35 x 202 mm (14 x 1,4 x 7,9 pulgadas) **Peso (Approx.):** 1,4 kg (3,0 libras)

**Temperatura de funcionamiento:**

De 5 °C a 35 °C (de 41 °F a 95 °F) **Humedad de funcionamiento:** De 5% a 90%

# **Salidas**

**24**

**VIDEO OUT:**

1,0 V (p-p), 75 Ω, sinc. negativa, conector RCA x 1 **S-VIDEO OUT:**

(Y) 1,0 V (p-p), 75 Ω, sinc. negativa, Mini DIN 4-pin x 1 (C) 0,3 V (p-p) 75 Ω

**COMPONENT VIDEO OUT:**

(Y) 1,0 V (p-p), 75 Ω, sinc. negativa, conector RCA x 1 (Pb)/(Pr) 0,7 V (p-p), 75 Ω, conector RCA x 2

### **AUDIO OUT:**

2,0 Vrms (1 KHz, 0 dB), 600 Ω, conector RCA (L, R) x 1 **DIGITAL OUT (COAXIAL):** 0,5 V (p-p), 75 Ω, conector RCA x 1

# **Sistema**

**Láser:**

Láser semiconductor, longitud de onda de 650 nm **Sistema de señal:** NTSC

**Respuesta de frecuencia:** DVD (PCM 96 kHz): de 8 Hz a 44 kH DVD (PCM 48 kHz): de 8 Hz a 22 kH CD: de 8 Hz a 20 kHz

**Relación señal/ruido:** Más de 90 dB

(sólo conectores ANALOG OUTPUT) **Distorsión harmónica:** Menos de 0,02%

# **Rango dinámico:** Más de 95 dB (DVD/CD)

**Accesorios:**

Cable de video (1), Cable de audio (1), Control remoto (1), Pilas (2)

Nota: El diseño y las especificaciones están sujetos a cambios sin previo aviso.

P/NO. : MFL36431055